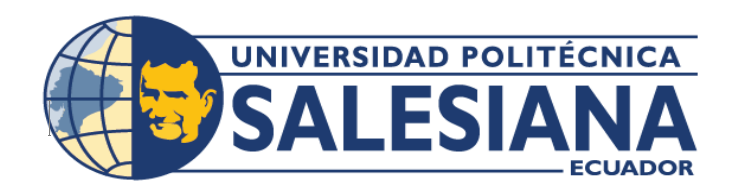

# **I POSGRADOS**

MAESTRÍA EN **SEGURIDAD DE** LA INFORMACIÓN RPC-SO-28-NO.669-2021

### OPCIÓN DE TITULACIÓN:

PROYECTO DE TITULACIÓN CON COMPONENTES DE INVESTIGACIÓN APLICADA, Y/O DE DESARROLLO

### TEMA:

ANÁLISIS DE VULNERABILIDADES DE SEGURIDAD DE UNA MÁQUINA VIRTUAL CON FINES PRÁCTICOS: SERVIDOR WEB. SERVIDOR DE ARCHIVOS COMPARTIDOS, VULNERABILIDADES XSS Y GESTIÓN INCORRECTA DE PERMISOS

### **AUTORAS:**

MARÍA JOSÉ CHÉVEZ MORÁN **JULISSA NICOLE MEDINA GRUEZO** 

### DIRECTOR:

MIGUEL ARTURO ARCOS ARGUDO

 $CUFNCA - ECUADOR$ 2024

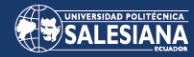

#### **Autoras:**

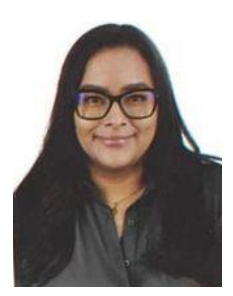

**María José Chévez Morán**  Ingeniera de Sistemas. Candidata a Magíster en Seguridad de la Información por la Universidad Politécnica Salesiana – Sede Cuenca.

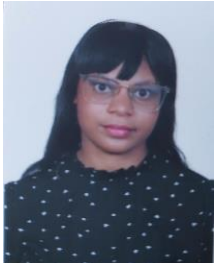

**Dirigido por:**

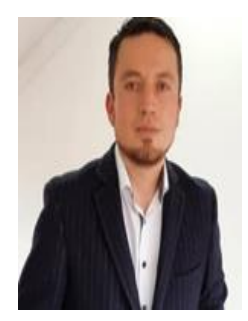

Ingeniera de Sistemas. Candidata a Magíster en Seguridad de la Información por la Universidad Politécnica Salesiana – Sede Cuenca.

**Julissa Nicole Medina Gruezo**

**Miguel Arturo Arcos Argudo** Ingeniero de Sistemas. Magíster en Seguridad de la Tecnologías de la Información y Comunicaciones. Doctor en Ciencias de la Computación para Smart Cities.

Todos los derechos reservados.

Queda prohibida, salvo excepción prevista en la Ley, cualquier forma de reproducción, distribución, comunicación pública y transformación de esta obra para fines comerciales, sin contar con autorización de los titulares de propiedad intelectual. La infracción de los derechos mencionados puede ser constitutiva de delito contra la propiedad intelectual. Se permite la libre difusión de este texto con fines académicos investigativos por cualquier medio, con la debida notificación a los autores.

DERECHOS RESERVADOS 2024 © Universidad Politécnica Salesiana. CUENCA – ECUADOR – SUDAMÉRICA MARÍA JOSÉ CHÉVEZ MORAN JULISSA NICOLE MEDINA GRUEZO Análisis de vulnerabilidades de seguridad de una máquina virtual con fines prácticos: Servidor WEB, Servidor de archivos compartidos, Vulnerabilidades XSS y gestión incorrecta de permisos

#### *DEDICATORIA*

Con profundo cariño y gratitud, dedico este proyecto a dos personas extraordinarias que han sido los pilares fundamentales en mi viaje hacia la maestría: mi querida abuelita Olimpia y mi amado esposo Jesús. Su apoyo incondicional desde el principio ha sido un recordatorio constante de la importancia de seguir mis sueños y perseguir mis metas con valentía y determinación.

A ambos les dedico este proyecto como un humilde homenaje a su inquebrantable fe en mí y a su constante apoyo a lo largo de esta travesía. Que este trabajo sea testimonio de mi profundo agradecimiento y amor hacia ustedes, mis queridos abuelita Olimpia y esposo Jesús, por ser mi inspiración y mi fuerza en este viaje hacia la realización académica y personal.

Julissa Medina Gruezo

Este proyecto está dedicado a mi mamá Holanda quien con su amor, paciencia y esfuerzo me ha permitido llegar a cumplir un sueño más, gracias por inculcar en mí el ejemplo del esfuerzo, de no rendirme porque Dios está conmigo siempre. Cada página escrita es un testimonio de tu dedicación y de la fe que has depositado en mí desde el primer día. Tú has sido mi guía en los momentos difíciles, mi inspiración en los momentos de duda y mi roca en medio de las tormentas. Este logro es el resultado de tus sacrificios, tus consejos y tu amor incondicional.

María José Chévez Morán

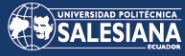

#### *Agradecimiento*

Quiero expresar mi más profundo agradecimiento a Dios, cuya guía constante y apoyo inquebrantable han sido los cimientos sobre los cuales se ha edificado este proyecto de tesis. Su presencia ha sido una fuente de fortaleza y dirección en cada etapa académica.

Además, quiero extender mi más sincero agradecimiento a mi familia y a mi esposo. Su apoyo incondicional, amor y comprensión han sido pilares indispensables en este largo camino hacia la maestría. Cada palabra de aliento, cada gesto de ánimo ha sido un faro de esperanza que me ha impulsado a superar los desafíos y a seguir adelante con determinación.

Por último, pero no menos importante, quiero expresar mi profunda gratitud a mi compañera de tesis, María José Chévez. Su colaboración constante, su valiosa contribución intelectual y su compañerismo inquebrantable fueron elementos esenciales para el éxito de este trabajo académico. Juntas hemos enfrentado los retos, celebrado los logros y compartido el peso de las responsabilidades, creando así un lazo de amistad y colaboración que trasciende las páginas de este documento.

#### Julissa Medina

Quiero dedicar un sincero agradecimiento a aquellos cuyo apoyo y presencia han sido pilares fundamentales en este viaje hacia la culminación de la maestría. A mi mamá, cuyo amor incondicional y sabiduría han sido una guía constante en cada paso de este camino. Tu paciencia y aliento han sido mi roca en los momentos de duda, y tu fe en mí ha sido mi mayor motivación. Gracias por ser mi inspiración y mi ejemplo de perseverancia.

A mis adorables sobrinos, cuya energía y alegría han iluminado incluso los días más difíciles de investigación y escritura. Su inocencia y cariño han sido un recordatorio constante de la importancia de este trabajo y de los sueños que persigo.

A mi querida compañera Julissa, por su constante apoyo, comprensión y ánimos en los momentos de desafío. Tu presencia ha sido un faro de luz en los momentos de oscuridad, y tu amistad ha sido un regalo invaluable en este viaje académico.

A todos aquellos que han contribuido de alguna manera a este logro, ya sea con palabras de aliento, consejos sabios o simplemente con su presencia amorosa, les doy las gracias de todo corazón. Este logro no habría sido posible sin su apoyo y amor incondicional.

María José Chévez Morán

# TABLA DE CONTENIDO

### Contenido

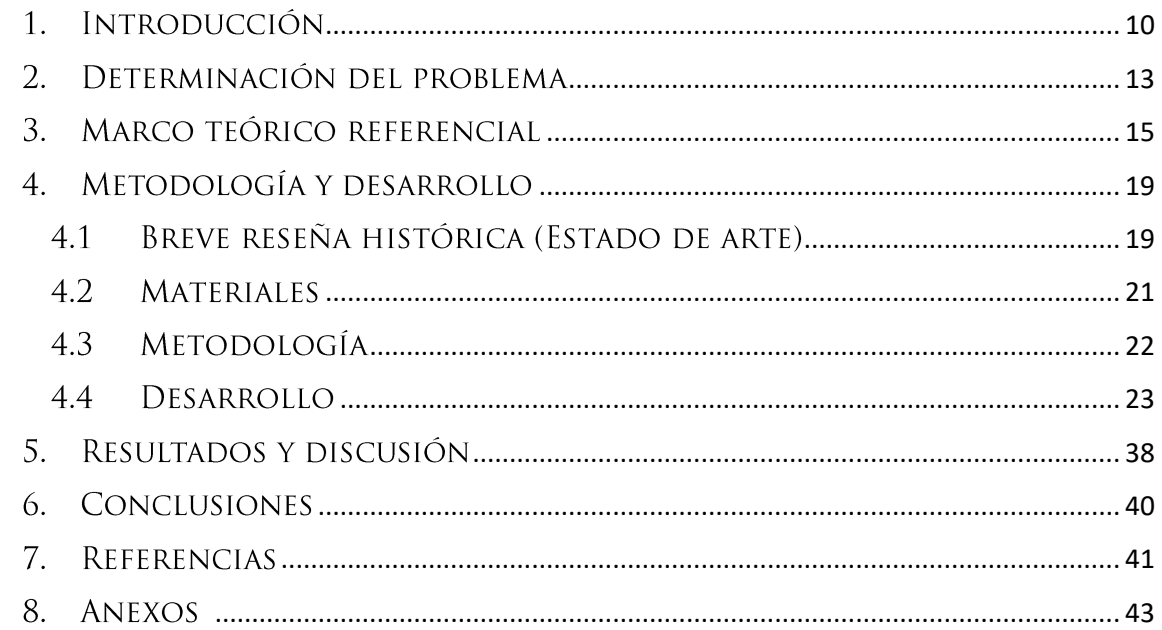

# TABLA DE ILUSTRACIONES

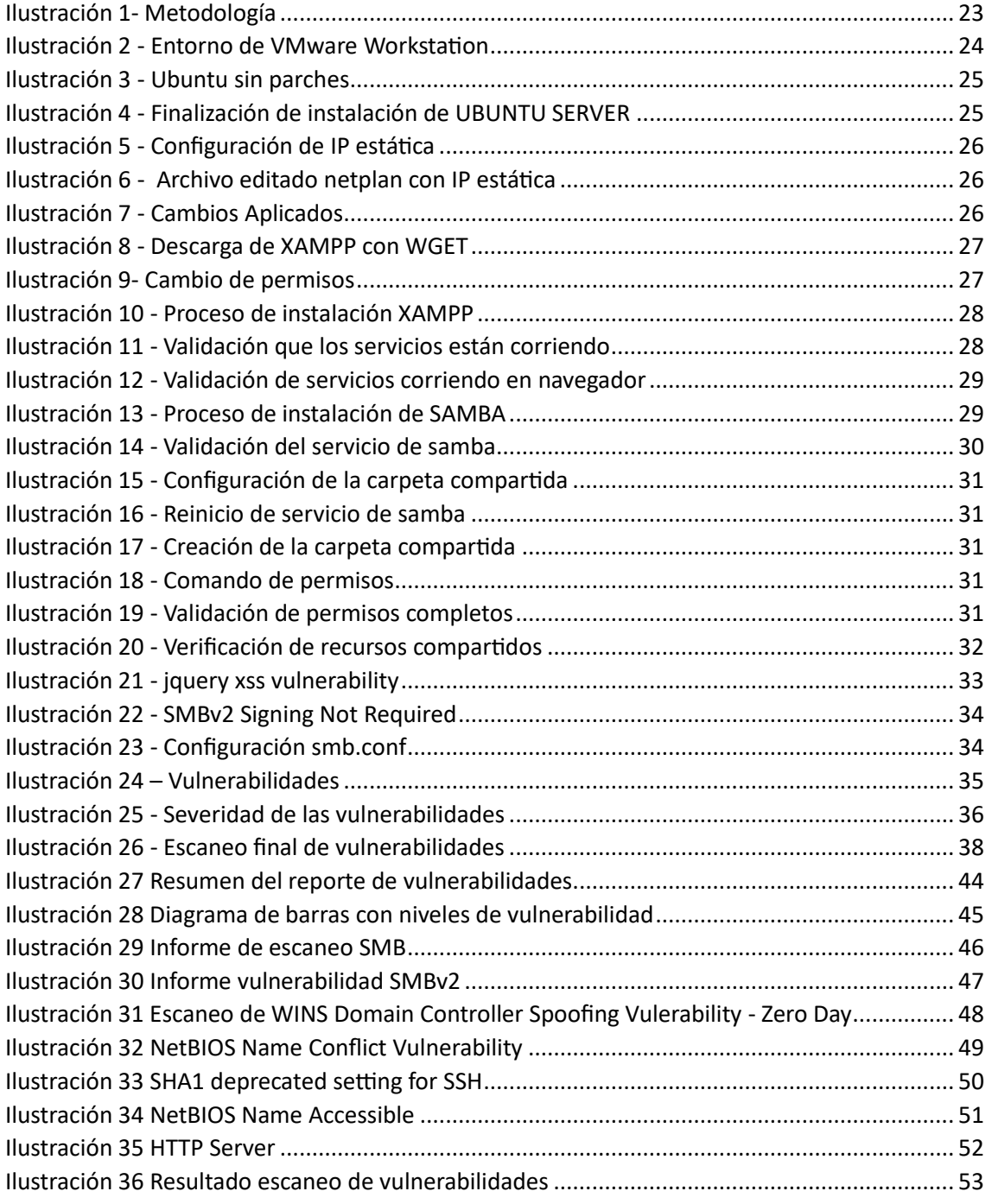

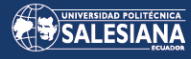

# ANÁLISIS DE VULNERABILIDADES DE SEGURIDAD DE UNA MÁQUINA VIRTUAL CON FINES PRÁCTICOS: SERVIDOR WEB, SERVIDOR DE ARCHIVOS COMPARTIDOS. *VULNERABILIDADES XSS Y GESTIÓN* INCORRECTA DE PERMISOS

**AUTOR(ES):** 

# MARÍA JOSÉ CHÉVEZ MORÁN JULISSA NICOLE MEDINA GRUEZO

Página **7** de **65**

### RESUMEN

Este trabajo de titulación se centra en realizar una evaluación de las vulnerabilidades de seguridad que impactan en las máquinas virtuales, abordando de manera integral la seguridad de los servidores web y los servidores de archivos compartidos. Se destaca especialmente la amenaza significativa del Cross-Site Scripting (XSS), una preocupación crucial en los entornos web debido a su capacidad para infiltrar scripts maliciosos en páginas web, poniendo en riesgo la integridad de los datos y la seguridad de los usuarios.

Además de abordar esta problemática, se profundiza en otro desafío fundamental en materia de seguridad: la gestión inapropiada de permisos en los servidores de archivos compartidos. Una configuración incorrecta en este aspecto puede exponer datos altamente sensibles, comprometiendo tanto la privacidad como la seguridad de los usuarios y de la organización en su conjunto. Esta cuestión se relaciona estrechamente con el planteamiento anterior, donde se subrayó la importancia de una configuración adecuada de las máquinas virtuales para prevenir ataques y salvaguardar la integridad de la información.

El estudio lleva a cabo una exploración exhaustiva de las estrategias y mejores prácticas disponibles para evaluar y corregir estas configuraciones, realizando análisis y gestión de vulnerabilidades mediante el uso de herramientas especializadas en seguridad. El objetivo principal es garantizar la integridad de los datos y la seguridad de la experiencia del usuario. Este enfoque integral aborda la necesidad crítica de realizar un análisis detallado y una configuración segura en el contexto de la virtualización.

En un entorno digital en constante evolución, con amenazas cibernéticas cada vez más sofisticadas, este estudio emerge como una herramienta esencial para proteger los activos digitales y asegurar la continuidad de las operaciones empresariales en entornos virtualizado. Su enfoque meticuloso y proactivo representa un paso significativo hacia la fortificación de la seguridad en un mundo digital cada vez más interconectado y expuesto a riesgos.

**Palabras claves:** vulnerabilidades, servidores, virtualización, Cross-Site Scripting, web

### ABSTRACT

This degree project focuses on carrying out an assessment of the security vulnerabilities that impact virtual machines, comprehensively addressing the security of web servers and shared file servers. The significant threat of Cross-Site Scripting (XSS) is especially highlighted, a crucial concern in web environments due to its ability to infiltrate malicious scripts into web pages, putting data integrity and user security at risk.

In addition to addressing this problem, it delves into another fundamental security challenge: the inappropriate management of permissions on shared file servers. An incorrect configuration in this aspect can expose highly sensitive data, compromising both the privacy and security of users and the organization as a whole. This issue is closely related to the previous approach, where the importance of proper configuration of virtual machines was stressed to prevent attacks and safeguard the integrity of information.

The study carries out an exhaustive exploration of the strategies and best practices available to evaluate and correct these configurations, performing analysis and vulnerability management through the use of specialized security tools. The main objective is to ensure the integrity of the data and the security of the user experience. This comprehensive approach addresses the critical need for detailed analysis and secure configuration in the context of virtualization.

In a constantly evolving digital environment, with increasingly sophisticated cyber threats, this study emerges as an essential tool to protect digital assets and ensure the continuity of business operations in virtualized environments. His meticulous and proactive approach represents a significant step towards fortifying security in an increasingly interconnected and risk-exposed digital world.

Keywords: Vulnerabilities, servers, virtualization, Cross-Site Scripting, web

### 1. INTRODUCCIÓN

<span id="page-9-0"></span>En la actualidad, el agigantado progreso tecnológico y la incorporación de diversas innovaciones han impulsado a corporaciones e instituciones de todo ámbito a buscar una optimización exhaustiva de sus recursos y procesos, con el fin elevar los estándares de producción. En el pasado, la idea de optimizar procesos conllevaba una utilización considerable de recursos físicos en el ámbito tecnológico; y este enfoque no solo implicaba una creciente demanda de hardware, sino que también acarreaba consigo una serie de desafíos y costos significativos. La expansión de infraestructura tecnológica en ese entonces resultaba en inversiones considerables tanto en términos de infraestructura, mantenimiento y reparaciones puesto que la adquisición de mayor cantidad de hardware generaba gastos adicionales asociados a espacio físico, actualización, reparación, y sustitución de hardware. Como solución a la problemática mencionada surgió la virtualización. ¿De qué se trata la virtualización? De acuerdo con Luis Joyanes Aguilar, la virtualización se refiere a la abstracción de los recursos de computación como CPU, almacenamiento, redes, memoria, sistemas operativos, aplicaciones, base de datos, etc. Mediante la virtualización un servidor físico se puede dividir en varios servidores virtuales, cada uno con sistema operativo y recursos propios [1]. Pero la virtualización no es una innovación reciente, ya que tiene una trayectoria de aproximadamente cinco décadas. El origen de la virtualización se puede encontrar en varios proyectos en los que se destaca el proyecto Atlas llevado a cabo por la Universidad de Manchester. Atlas, un supercomputador que comenzó a operar en 1962,

fue uno de los primeros en implementar técnicas de virtualización con el objetivo de crear múltiples máquinas virtuales que ejecutaran diversos procesos de manera aislada en un mismo hardware. Este hito representó una revolución en la capacidad de procesamiento y la eficaz utilización de los recursos computacionales [2].

La virtualización permite que varias máquinas virtuales se ejecuten en simultáneo con distintos sistemas operativos y recursos propios, aunque físicamente solo sea un equipo. Una máquina virtual es un contenedor de software totalmente aislado y capaz de ejecutar sistemas operativos y aplicaciones propios como si fuere un ordenador físico [3]. En este contexto, elementos cruciales como la memoria RAM, las unidades de procesamiento (CPU), los discos duros, entre otros, se transforman en recursos disponibles para las máquinas virtuales, permitiendo un aprovechamiento eficiente y compartido de dichos recursos. Además, la virtualización ofrece flexibilidad al permitir la rápida creación, replicación y migración de máquinas virtuales, brindando así una adaptabilidad dinámica a las cambiantes necesidades del entorno informático.

A medida que las tecnologías evolucionan para abordar y contribuir en la resolución de diversas problemáticas, los avances en tácticas fraudulentas y estudios de ataques informáticos también progresan de manera notable. Las máquinas virtuales al ser portadoras de gran cantidad de información y procesos en la actualidad se convierten en blancos de gran relevancia para posibles amenazas y ataques cibernéticos. Este escenario destaca la importancia crítica de fortalecer la seguridad en entornos virtuales, dado que su vulnerabilidad potencial puede representar una seria amenaza para la integridad y confidencialidad de la información.

Es crucial tener presente que, al crear y administrar máquinas virtuales, estas se convierten en objetivos constantes de ataques cibernéticos. Por ende, es de suma importancia estudiar minuciosamente las posibles vulnerabilidades que podrían afectar a las máquinas virtuales y tener un meticuloso cuidado en la gestión de permisos. En cuanto a vulnerabilidades es importante conocer los riesgos de las vulnerabilidades Cross-Site Scripting (XSS); Según Chalabe Nasser, XSS es una forma de ataque de inyección de scripts que ocurre en aplicaciones web, donde se asume el control del navegador del usuario para ejecutar códigos maliciosos o scripts. Esta vulnerabilidad suele ser aprovechada cuando los datos de entrada utilizados en las aplicaciones no se validan adecuadamente, lo que permite enviar un script malicioso a la aplicación [4].

La gestión de permisos es un procedimiento fundamental en la administración de sistemas, ya que es el proceso en el que se define que los usuarios dispongan de un nivel adecuado de acceso a sistemas críticos. En resumen, los permisos de usuarios se definen como un conjunto de normativas que determinan las acciones que los usuarios están autorizados o prohibidos a llevar a cabo dentro de un sistema [5].

Nuestro estudio se centra en el núcleo de la seguridad informática, abordando aspectos críticos como servidores web, servidores de archivos compartidos, vulnerabilidades XSS (Cross-Site Scripting, que permiten la inserción de scripts maliciosos en páginas web) y la gestión incorrecta de permisos, la cual puede generar brechas significativas en la seguridad. El objetivo primordial de este análisis es proporcionar a usuarios, gestores y administradores de máquinas virtuales las herramientas necesarias para identificar, evaluar y abordar de manera efectiva amenazas como las vulnerabilidades XSS y la gestión incorrecta de permisos en entornos de máquinas virtuales que funcionan como servidores web y servidores de archivos compartidos. Esta aproximación fortalece la seguridad y resguarda la integridad de sistemas críticos en un entorno cada vez más interconectado y susceptible a los ataques de ciberdelincuentes.

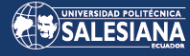

# <span id="page-12-0"></span>2. DETERMINACIÓN DEL PROBLEMA

En el contexto del continuo crecimiento de la virtualización, se ha observado un incremento significativo en los ciberataques dirigidos a las máquinas virtuales. A pesar de las innegables ventajas que ofrecen las máquinas virtuales, también presentan vulnerabilidades particulares que los ciberdelincuentes pueden aprovechar con fines maliciosos. Un aspecto crítico que merece atención es la capacidad de restaurar una máquina virtual a un estado anterior, una función que, si no se gestiona adecuadamente, puede dar lugar a la reintroducción de vulnerabilidades previamente abordadas, como parches de programas obsoletos, servicios desactivados y contraseñas antiguas. La problemática radica en que la facultad de revertir una máquina virtual a un estado anterior, aunque valiosa para la gestión y recuperación de sistemas, también puede ser explotada con propósitos maliciosos. Esto otorga a los atacantes la posibilidad de reproducir ataques anteriores y eludir cualquier protocolo de seguridad basado en el estado actual de la máquina.

Un ejemplo reciente de esta problemática se evidenció en el ataque a la compañía IFX Networks, donde los atacantes bloquearon el acceso a los sistemas de la empresa y cifraron la información. Además, aprovecharon la capacidad de restauración de máquinas virtuales para mantener el control sobre la infraestructura de red

Página **13** de **65**

comprometida. Este incidente afectó a más de 700 máquinas, incluyendo servidores físicos y virtuales, resultando en una grave pérdida de datos y representando una amenaza significativa para la confidencialidad de la información de los clientes [6].

En vista de este contexto, se vuelve evidente la necesidad de llevar a cabo un análisis para la creación y configuración segura de máquinas virtuales. Esto implica no solo considerar la eficiencia operativa, sino también tener en cuenta los parámetros de seguridad que prevengan la explotación de vulnerabilidades y reduzcan el riesgo de ciberataques capaces de comprometer la integridad de la información y la continuidad del negocio.

Reconocida la relevancia de las vulnerabilidades descritas en la sección anterior, se puede definir el problema como los persistentes ataques a máquinas virtuales y la explotación de vulnerabilidades XSS y permisos incorrectos. Este problema será abordado en el proyecto mediante el diseño, la configuración y la implementación de una máquina virtual que, de manera deliberada, incluya vulnerabilidades asociadas a un servidor web, servidor de archivos compartidos, vulnerabilidades XSS y una gestión incorrecta de permisos.

# 3. MARCO TEÓRICO REFERENCIAL

<span id="page-14-0"></span>Una **máquina virtual**, es una entidad independiente que representa un sistema operativo y una o varias aplicaciones, ejecutándose en un entorno virtualizado donde su ejecución se materializa en un host, capitalizando una porción estratégica de los recursos hardware disponibles para su funcionamiento óptimo [7]. En este entorno dinámico, cada máquina virtual tiene una asignación personalizada de recursos virtuales, tales como capacidad de procesamiento (CPU), memoria, espacio de almacenamiento y capacidades de red. Los recursos se asignan de acuerdo con las necesidades, desde el nivel físico hasta las máquinas virtuales (VM). Al simular y reproducir las funciones de una máquina física, la máquina virtual es, capaz de albergar y ejecutar sistemas operativos completos junto con sus respectivas aplicaciones. Para la gestión de las máquinas virtuales se requiere de un hipervisor que la gestión del hardware del sistema y separa los recursos físicos en distintos entornos virtuales.

Un **hipervisor** es un software que se instala sobre hardware, creando una capa de virtualización y actuando como una plataforma en la que se crean las VM. El hipervisor gestiona todos los recursos físicos del sistema host, como CPU, memoria, red y almacenamiento. Los hipervisores simplifican la gestión de recursos, aceleran la implementación, utilizan los recursos de manera más eficiente y ofrecen un mejor control sobre la infraestructura [8]. Los Hipervisores se clasifican en dos tipos: tipo 1 (virtualización bare metal), se instalan directamente en el hardware del servidor y tipo 2 (virtualización alojada), se instalan en el sistema operativo anfitrión del usuario [9].

Página **15** de **65**

El hipervisor de Tipo 1 se instala directamente sobre el hardware, se le conoce como hipervisor de metal desnudo (bare metal hypervisor). El software del hipervisor está literalmente instalado sobre el hardware de metal. Con un hipervisor de Tipo 1, un equipo puede ejecutar un sistema operativo (por ejemplo, Windows) y también una o más instancias de otro sistema operativo como Linux Ubuntu, o una versión anterior de Windows [10].

Hipervisor de Tipo 2, también denominado hipervisor alojado, se instala sobre el sistema operativo existente y no sobre el hardware como en el caso del hipervisor de metal desnudo. El hipervisor alojado depende del sistema operativo host para proporcionar acceso directo a los recursos de hardware del equipo y administrar esos recursos para crear máquinas virtuales [10]. La mayor ventaja del hipervisor de Tipo 2 es que es muy fácil de descargar y permite empezar a explorar la virtualización creando máquinas virtuales propias.

Un **programa de servidor basado en software** es una aplicación que proporciona un servicio específico que otros programas, conocidos como clientes, pueden utilizar de manera local o a través de una red. El tipo de servicio ofrecido por el servidor está determinado por la naturaleza del software que lo compone. La comunicación se fundamenta en el modelo cliente-servidor, y para la transferencia de datos se utilizan protocolos de transmisión específicos del servicio en cuestión [11]. Desempeñan un papel crucial al almacenar y garantizar la disponibilidad constante y segura del contenido en Internet. Cuando se accede a una página web a través del navegador, en realidad, un servidor web transmite los componentes individuales de esa página directamente al dispositivo.

Cada página web accesible en Internet requiere un servidor especializado para alojar sus contenidos web. En muchas ocasiones, las grandes empresas y organizaciones disponen de su propio servidor web para gestionar sus contenidos tanto en Intranet como en Internet. Sin embargo, la mayoría de los administradores optan por utilizar los centros de datos proporcionados por proveedores de alojamiento web para sus proyectos. Ya sea que se posea un servidor web propio o alquilado a un tercero, siempre será necesario contar con software que gestione los datos de la página y los mantenga actualizados. Este servidor permite que las páginas, imágenes y videos puedan ser publicadas y

Página **16** de **65**

distribuidas en internet, además permite dar crecimientos a aplicaciones basadas en http [12].

Un **servidor de archivos** es un componente clave de una red informática, ya que proporciona almacenamiento centralizado para los archivos de los dispositivos de datos de los usuarios. El administrador del servidor establece reglas de acceso para determinar quién puede ver y manipular los archivos. Además del acceso a través de la red local, cuando el servidor de archivos está conectado a Internet, también permite el acceso remoto, lo que permite a los usuarios ubicados en diferentes lugares acceder a los archivos almacenados en el servidor. Los servidores de archivos son compatibles con diferentes sistemas operativos, como Windows, Linux o macOS, siempre que sean compatibles con los dispositivos de la red. Además de almacenar y gestionar archivos, el servidor de archivos puede utilizarse también como servidor de copias de seguridad o como repositorio de programas que deben estar disponibles para varios usuarios de la red [13].

Un **servidor virtual** opera de manera similar a un servidor físico, pero la tecnología de virtualización permite separar sus recursos del entorno físico. Cada servidor virtual tiene la capacidad de ejecutar su propio sistema operativo, aplicaciones y cargas de trabajo de manera independiente sin interferir con los demás recursos del sistema central. La virtualización de servidores optimiza la utilización de la capacidad del servidor de manera más eficiente, lo que a su vez aumenta la productividad al permitir que los usuarios accedan a los datos de manera segura y eficaz. Además, la virtualización desempeña un papel fundamental en la preservación de los recursos informáticos, centraliza la administración de servidores y elimina el sobre aprovisionamiento de recursos. Y, en este punto ya se infiere de una arquitectura mayor, si tomamos en cuenta que se desea tener de forma inmediata, transparente y digitalizada [14].

Las vulnerabilidades conocidas como ataques **Cross-Site Scripting (XSS)** se hallan comúnmente en aplicaciones web, manifestándose mediante la inyección de código en el lado del cliente mediante la inclusión de un archivo. Estos ataques XSS tienen el potencial de manipular y exponer datos confidenciales. Uno de los métodos más prevalentes implica acceder a sesiones o sustraer cookies, permitiendo así la recopilación de información confidencial [15] . Este tipo de ataque se lleva a cabo

Página **17** de **65**

principalmente en dos etapas. En la primera fase, el atacante busca inducir a la víctima a hacer clic en una ubicación predeterminada o cargar una página web, generalmente utilizando técnicas de ingeniería social a través de enlaces maliciosos. La segunda fase implica el envío de la solicitud desde el navegador de la máquina víctima (cliente) al servidor, de tal manera que la acción parezca inofensiva para la víctima. Principalmente existen 3 tipos de ataques XSS:

*XSS persistente o almacenado:* Este tipo se destaca como la variante más perjudicial y riesgosa de las formas de XSS mencionadas en el documento. La inyección de este código queda almacenada en el servidor, lo que implica que cada vez que cualquier usuario visite la página con el código inyectado, se ejecutará, dando lugar a la realización de acciones no deseadas por parte del usuario [16].

*XSS no persistente o reflejado:* A diferencia del XSS persistente, la inyección de este código no queda almacenada en el servidor, pero permite que se ejecuten acciones en el lado del cliente, generando así resultados no deseados [16].

*XSS basado en DOM:* Este tipo de ataque XSS se presenta de manera ligeramente diferente a los mencionados anteriormente, ya que se manifiesta en el DOM (Document Object Model) en lugar de hacerlo en el lenguaje HTML [16].

# 4. METODOLOGÍA Y DESARROLLO

<span id="page-18-0"></span>Para la ejecución de la presente investigación, se procede con la adaptación de un caso de estudio para la ejemplificación de los conceptos. En este contexto, se ha concebido un proceso de desarrollo que consiste en la creación y configuración de una máquina virtual, la cual actúa como servidor web y de archivos compartidos, dotada de vulnerabilidades de tipo XSS (Cross-Site Scripting) y una gestión de permisos susceptible a fallos. Los objetivos delineados para este proyecto comprenden la elaboración del estado del arte, la configuración meticulosa del servidor virtual en cuestión, la ejecución de un análisis detallado de las vulnerabilidades presentes y, finalmente, la implementación de medidas correctivas destinadas a mitigar dichas vulnerabilidades identificadas durante el proceso de investigación.

# <span id="page-18-1"></span>4.1 BREVE RESEÑA HISTÓRICA (ESTADO DE ARTE)

#### **Máquinas virtuales**

Las máquinas virtuales tuvieron sus inicios en la década de los 60, cuando IBM introdujo las primeras durante el lanzamiento del mainframe IBM S/360 Modelo 67, diseñado específicamente para la virtualización. Esta innovación permitía la ejecución simultánea de múltiples sistemas operativos en una sola infraestructura hardware, marcando un cambio significativo en la arquitectura informática [17].

En 1960 desarrollado por Martin Richards apareció el lenguaje BCPL (Basic Combined Programming Language), en el que se basa el lenguaje C, con un código intermedio llamado O-code que podía interpretarse como una máquina virtual o compilarse para la máquina nativa, impulsando la portabilidad y popularidad del lenguaje [17].

En la década de 1970, en la Universidad de California en San Diego, se adoptó el p-code, un enfoque de máquina virtual para ejecutar Pascal compilado, buscando simplificar el desarrollo del compilador Pascal al lograr independencia del hardware [17].

En 1972, Xerox PARC introdujo Smalltalk, un lenguaje que dependía de una máquina virtual para su ejecución. P-code y Smalltalk influyeron en la creación de uno de los lenguajes más influyentes basados en máquina virtual: Java, concebido por Sun Microsystems en 1985, que materializó la idea de una programación independiente de la plataforma mediante la Java Virtual Machine [17].

Durante las décadas de 1980 y 1990, la arquitectura x86 se consolidó como fuerza impulsora en la tecnología, pero su adopción provocó desafíos como costos de infraestructura y protección contra fallos, lo que llevó a una reevaluación de la virtualización como estrategia informática [18].

En 1998, un grupo de investigadores de la Universidad de California fundó VMware con el propósito de abordar las deficiencias en la arquitectura x86, marcando otro hito en la evolución de las máquinas virtuales.

#### **Cross-Site Scripting XSS**

El origen de las vulnerabilidades XSS se remonta a 1996 en los primeros años de la World Wide Web (WWW), cuando el e-commerce empezaba a despuntar. Cuando miles de páginas estaban bajo construcción y usaban HTML. Apareció JavaScript brindando a los desarrolladores la capacidad de diseñar sitios web interactivos repletos de efectos impresionantes. Sin embargo, los hackers exploraron un ámbito completamente nuevo de oportunidades. Ellos aprovecharon la capacidad de JavaScript para cargar otros sitios web dentro de un navegador robando datos sensibles. En 1999, David Ross identificó estas vulnerabilidades en Internet Explorer, dando origen al término "Cross-Site Scripting" (XSS) [19].

# <span id="page-20-0"></span>**4.2 MATERIALES**

En esta sección se describirá brevemente las herramientas utilizadas para el desarrollo del presente trabajo.

**VMWare Workstation:** Es un software de virtualización de escritorio que permite a los usuarios ejecutar múltiples sistemas operativos como máquinas virtuales (VMs) en una única computadora física. Diseñado para desarrolladores y profesionales de TI, VMware Workstation proporciona una plataforma para probar, desarrollar, demostrar y desplegar software simulando diversos entornos de computación en un entorno seguro y aislado [20]**.** Entre las características que nos ofrece VMware Workstation se encuentra su compatibilidad con casi todas las versiones de Windows, Linux y otros sistemas operativos como invitados. Además, incluye la función de Snapshots, que permite a los usuarios guardar el estado completo de una máquina virtual en cualquier momento, facilitando así la restauración a un estado anterior sin necesidad de reinstalar el sistema operativo.

**S.O. Ubuntu:** Ubuntu, un sistema operativo de código abierto basado en Linux y fundamentado en Debian, abarca una amplia gama de versiones que se adaptan a diversas necesidades. Estas variantes comprenden Ubuntu Desktop, Cloud, Phone, Tablet y Server [21]. El patrocinio de este sistema operativo proviene de Canonical Ltd., una entidad empresarial privada financiada por el empresario sudafricano Mark Shuttleworth [22]. Es importante destacar que el software de Ubuntu Server se presenta sin entorno gráfico, limitándose únicamente a líneas de comando, con el propósito de optimizar el uso de recursos del servidor para su función principal. [21]

**XAMPP v7.4:** Es una distribución de software libre desarrollada por Apache Friends bajo la licencia GNU General Public License (GPL). Esta distribución incluye una serie de herramientas y aplicaciones esenciales para el desarrollo web y la gestión de bases de datos. Entre los componentes destacados se encuentran el servidor web Apache, el sistema de gestión de bases de datos MySQL o MariaDB, el intérprete de scripting PHP y el lenguaje de programación Perl [23]. El nombre "XAMPP" es un acrónimo que representa las iniciales de los componentes que lo constituyen: X para "cualquier sistema operativo", A para Apache, M para MySQL/MariaDB, P para PHP y el segundo P para Perl.

Esta combinación de tecnologías es ampliamente utilizada en el desarrollo web y proporciona un entorno robusto y flexible para la creación de aplicaciones y sitios web dinámicos [23].

**Samba:** Es una suite de aplicaciones Unix que se fundamenta en el protocolo SMB (Server Message Block), el cual goza de amplio uso en sistemas operativos diversos, como Windows y otras plataformas basadas en Unix. Su principal función radica en agilizar las operaciones cliente-servidor en redes [24]. La versatilidad de SAMBA se refleja en su capacidad para funcionar en una amplia gama de sistemas Unix, incluidas distribuciones de GNU/Linux, Solaris y las distintas variantes de BSD incluso Mac OS X Server. Esta compatibilidad multiplataforma permite a los usuarios compartir archivos e impresoras de manera eficiente [24].

**Qualys:** Se trata de una solución de seguridad en la nube empleada para el manejo de vulnerabilidades y el cumplimiento de políticas de seguridad en empresas de diversas dimensiones. Este sistema asiste a los equipos de seguridad en la detección y corrección de vulnerabilidades en tiempo real, asegurando la integridad de la infraestructura de tecnologías de la información (TI) [25]. Qualys proporciona una variedad extensa de herramientas destinadas a asegurar la seguridad en redes. Estas incluyen funciones como la detección de amenazas, la administración de actualizaciones, la evaluación de vulnerabilidades y el cumplimiento de normativas. La versatilidad de Qualys permite su adaptación a los requerimientos de seguridad de cualquier entidad, además de su alta escalabilidad.

### <span id="page-21-0"></span>4.3 METODOLOGÍA

Para llevar a cabo este estudio, se implementa un enfoque metodológico que combina elementos deductivos y exploratorios, centrándose en la investigación de conceptos relacionados con la virtualización, la creación de máquinas virtuales y el posterior análisis de sus vulnerabilidades.

Luego de la presentación del marco teórico, se ha procedido con la creación de máquinas virtuales, introduciendo configuraciones erróneas de manera intencionada. Esto permitirá simular situaciones que podrían llevar a vulnerabilidades en las máquinas virtuales y, de esta manera, facilitar el análisis de sus debilidades.

Página **22** de **65**

Posteriormente, se ha llevado a cabo un minucioso escaneo de vulnerabilidades utilizando herramientas y técnicas especializadas. Este proceso tiene como objetivo identificar y documentar cualquier vulnerabilidad existente en las máquinas virtuales creadas previamente.

Finalmente, se ha consolidado los hallazgos en un detallado manual que contiene información sobre las vulnerabilidades descubiertas. Este manual servirá como una valiosa referencia para futuras creaciones de máquinas virtuales, brindando pautas específicas para evitar y abordar vulnerabilidades, y así fortalecer la seguridad en entornos virtuales.

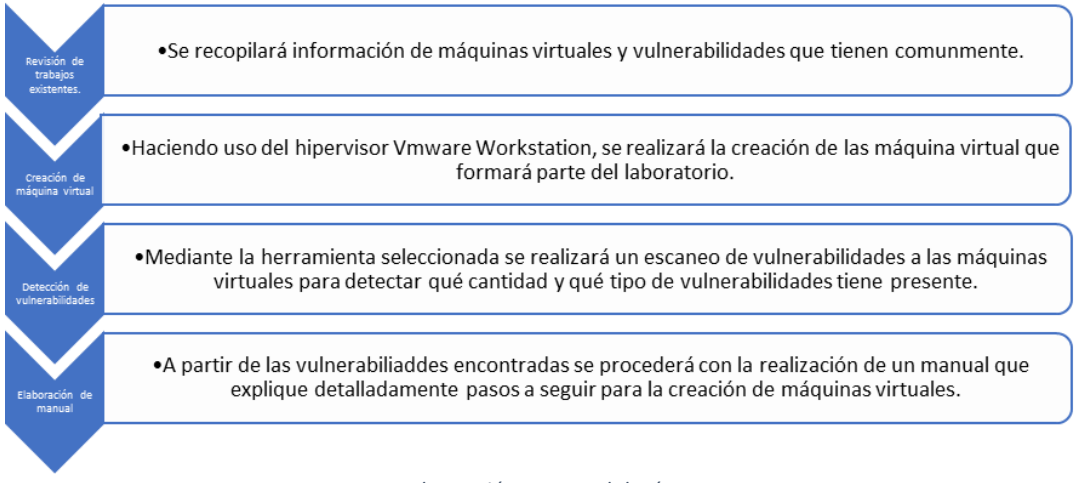

*Ilustración 1- Metodología*

## <span id="page-22-0"></span>**4.4 DESARROLLO**

#### <span id="page-22-1"></span>**1. Objetivo del Laboratorio**

El objetivo del laboratorio con configuraciones incorrectas en Ubuntu Server es proporcionar a los usuarios una experiencia práctica en la identificación y solución de problemas derivados de configuraciones erróneas en un entorno de servidor Linux. Al enfrentarse a situaciones simuladas de configuración incorrecta, los usuarios pueden aprender a reconocer errores comunes, diagnosticar problemas y aplicar soluciones para restaurar el funcionamiento adecuado del sistema. Este enfoque práctico fomenta el aprendizaje activo y fortalece las habilidades de administración de sistemas en entornos Linux. Las configuraciones se realizaron con la revisión de artículos académicos y videos.

#### **2. Requisitos previos**

• Instalar Vmware Workstation

Página **23** de **65**

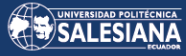

- Imagen ISO de Ubuntu Server:<https://ubuntu.com/download/server>
- Para este laboratorio se usarán los siguientes requisitos:
	- o 4 núcleos vCPU
	- o 8gb RAM
	- o 200gb HDD
	- o NIC en modo bridge

#### **Configuración del servidor**

Para iniciar la configuración del servidor instalamos VMware Workstation:

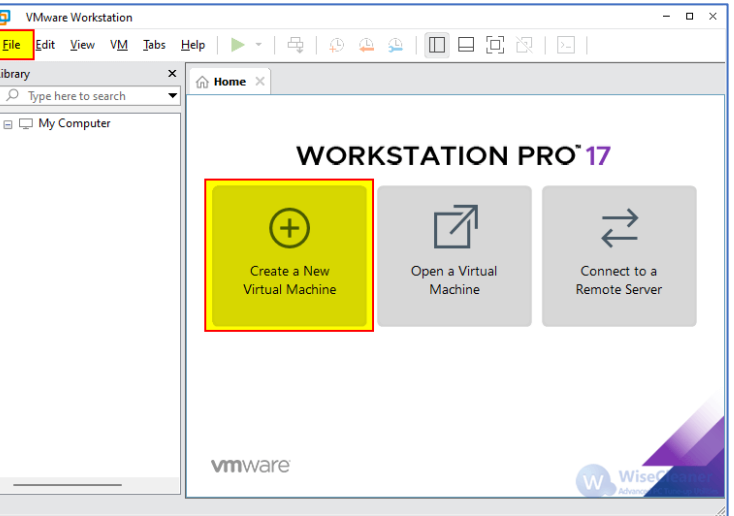

*Ilustración 2 - Entorno de VMware Workstation*

#### <span id="page-23-0"></span>**Instalación de Ubuntu Server sin parches**

La versión que se usa es **Ubuntu server 22.04**, para ello se crea la máquina virtual dentro de la herramienta y se asignan los recursos mencionados.

Utilizar Ubuntu Server 22.04 sin aplicar parches de seguridad permite experimentar con un sistema operativo en un estado vulnerable. Esto reproduce condiciones realistas que podrían encontrarse en escenarios de producción debido a la desactualización o malas prácticas de mantenimiento.

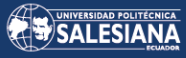

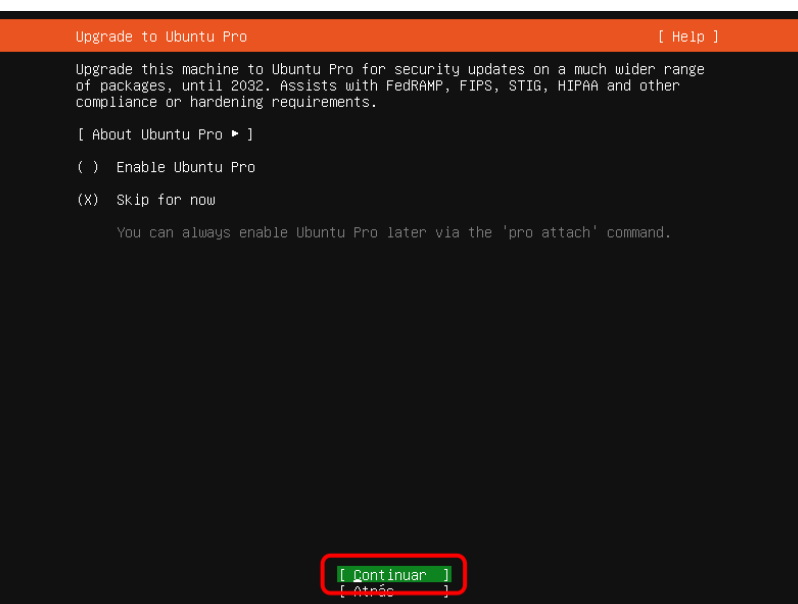

*Ilustración 3 - Ubuntu sin parches*

<span id="page-24-0"></span>Las demás configuraciones se dejan por default y se finaliza la instalación.

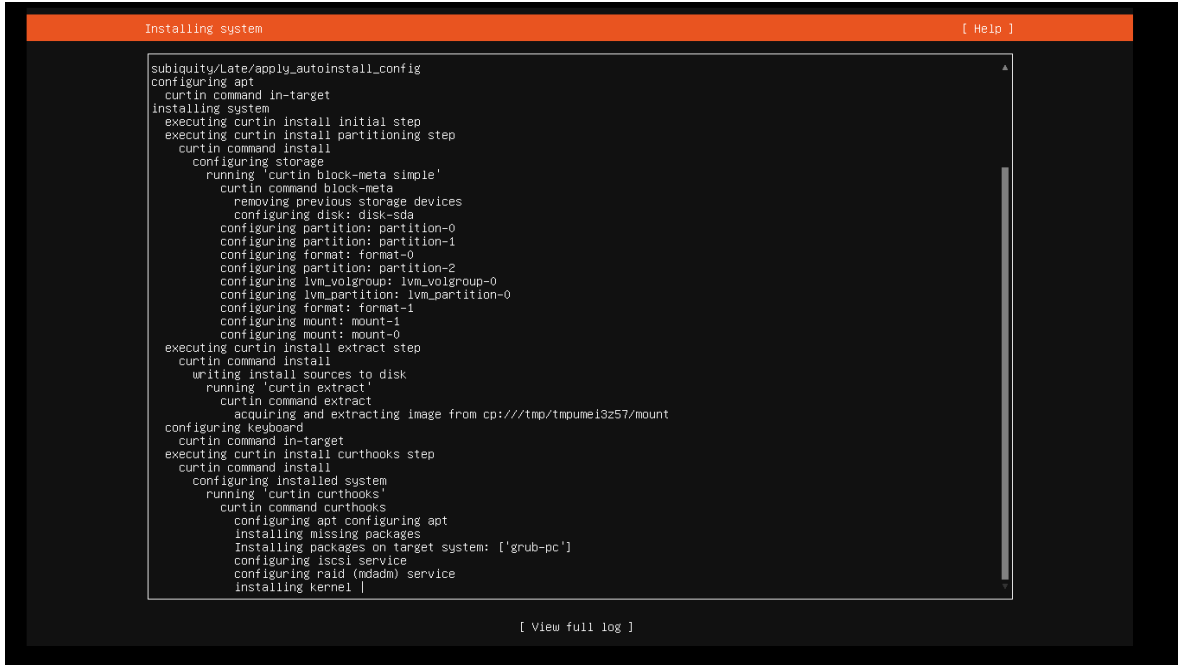

*Ilustración 4 - Finalización de instalación de UBUNTU SERVER*

<span id="page-24-1"></span>Para tener una configuración estable se debe establecer una ip estática en el server, para ello se hará uso de la herramienta VIM para editar el archivo de configuración de netplan el cual contiene los datos de la NIC de DHCP a estático.

Se usa el comando:

vim /etc/netplan/00-installer-config.yaml

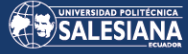

| webadmin@lab4:~\$ |                                                             |  |  |
|-------------------|-------------------------------------------------------------|--|--|
| webadmin@lab4:~\$ |                                                             |  |  |
| webadmin@lab4:~\$ |                                                             |  |  |
| webadmin@lab4:~\$ |                                                             |  |  |
| webadmin@lab4:~\$ |                                                             |  |  |
|                   | webadmin@lab4:~\$ vim /etc/netplan/00–installer–config.yaml |  |  |
|                   |                                                             |  |  |

*Ilustración 5 - Configuración de IP estática*

<span id="page-25-0"></span>Se guarda el archivo y se aplican los cambios con el comando:

#### netplan apply

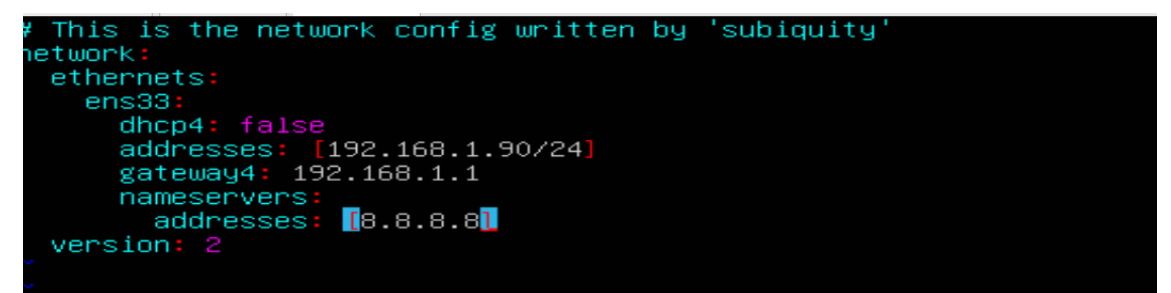

*Ilustración 6 - Archivo editado netplan con IP estática*

<span id="page-25-1"></span>root@lab4:~# netplan apply

\*\* (generate:1991): WARNING \*\*: 07:06:04.484: `gateway4` has been deprecated, use default routes ins tead. see the 'Default routes' section of the documentation for more details.<br>WARNING:root:Cannot call Open vSwitch: ovsdb–server.service is not running. \*\* (process:1989): WARNING \*\*: 07:06:04.859: 'gateway4' has been deprecated, use default routes inst ead. See the 'Default routes' section of the documentation for more details. \*\* (process:1989): WARNING \*\*: 07:06:05.187: `gateway4` has been deprecated, use default routes inst ead. See the 'Default routes' section of the documentation for more details. \*\* (process:1989): WARNING \*\*: 07:06:05.188: `gateway4` has been deprecated, use default routes inst ead.<br>See the 'Default routes' section of the documentation for more details.<br>root@lab4:~# \_

*Ilustración 7 - Cambios Aplicados.*

<span id="page-25-2"></span>El equipo está preparado para llevar a cabo la instalación y configuración del servidor web.

#### **WEBSERVER**

Se utiliza la herramienta WGET, la cual permite descargar el instalador desde el sitio de XAMPP.

Se usa el comando:

Wget https://www.apachefriends.org/xampp-files/7.4.33/xampp-linux-x64-7.4.33-0-

installer.run

Página **26** de **65**

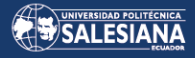

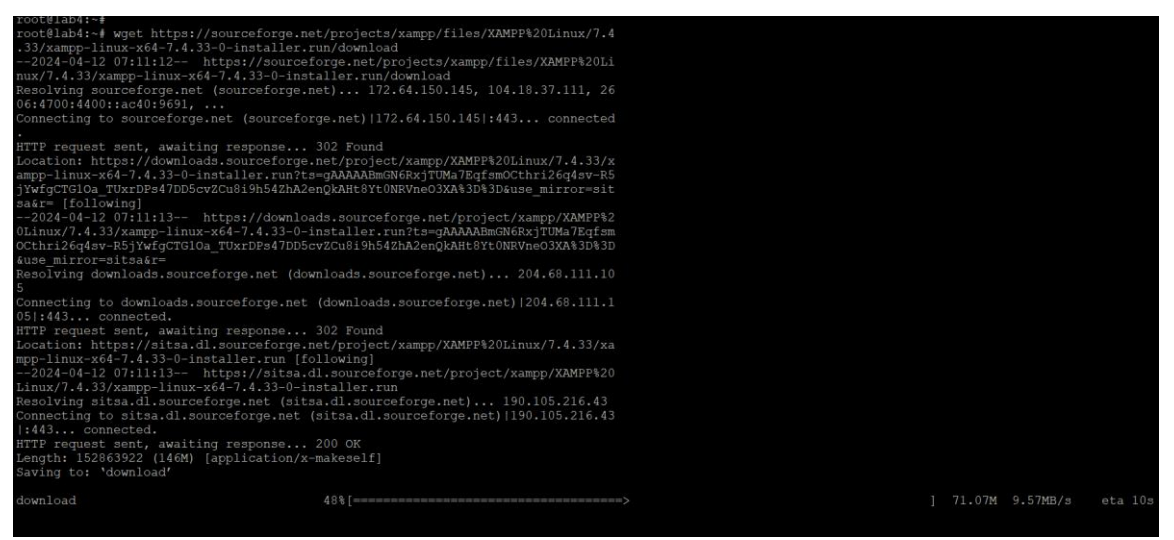

*Ilustración 8 - Descarga de XAMPP con WGET*

<span id="page-26-0"></span>Se cambian los permisos del archivo descargado con el fin de no tener errores en la

instalación, con el comando:

Sudo chmod +x xampp-linux-\*-installer.run

| :oot@lab4:~#                                       |                        |  |                                                                            |
|----------------------------------------------------|------------------------|--|----------------------------------------------------------------------------|
| root@lab4:~# chmod +x xampp-linux-*-installer.run  |                        |  |                                                                            |
| :oot@lab4:~#                                       |                        |  |                                                                            |
| :oot@lab4:~#                                       |                        |  |                                                                            |
| root@lab4:~# ls -la                                |                        |  |                                                                            |
| otal 149316:                                       |                        |  |                                                                            |
| irwx------ 4 root root 4096 Apr 12 07:17 .         |                        |  |                                                                            |
| irwxr-xr-x 20 root root 4096 Apr 12 06:40          |                        |  |                                                                            |
| $-w-r--r--$ 1 root root $3106$ Oct 15 2021 .bashrc |                        |  |                                                                            |
| -rw-r--r-- 1 root root 161 Jul 9 2019              |                        |  | .profile                                                                   |
| drwx------ 3 root root                             | 4096 Apr 12 06:45      |  | snap                                                                       |
| drwx------ 2 root root                             | 4096 Apr 12 06:45 .ssh |  |                                                                            |
| $-w-----$ 1 root root $1026$ Apr 12 07:05 .viminfo |                        |  |                                                                            |
| $-w-r-r-1$ root root $170$ Apr 12 07:11 .wqet-hsts |                        |  |                                                                            |
|                                                    |                        |  | -rwxr-xr-x 1 root root 152863922 Nov 22 2022 'xampp-linux-*-installer.run' |
| :oot@lab4:~#                                       |                        |  |                                                                            |
| :oot@lab4:~#                                       |                        |  |                                                                            |
| $root@lab4:-#$                                     |                        |  |                                                                            |
|                                                    |                        |  |                                                                            |
|                                                    |                        |  |                                                                            |

*Ilustración 9- Cambio de permisos*

<span id="page-26-1"></span>Se procede a realizar la instalación con el comando:

Sudo ./xampp-linux-\*-installer.run

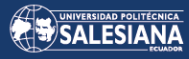

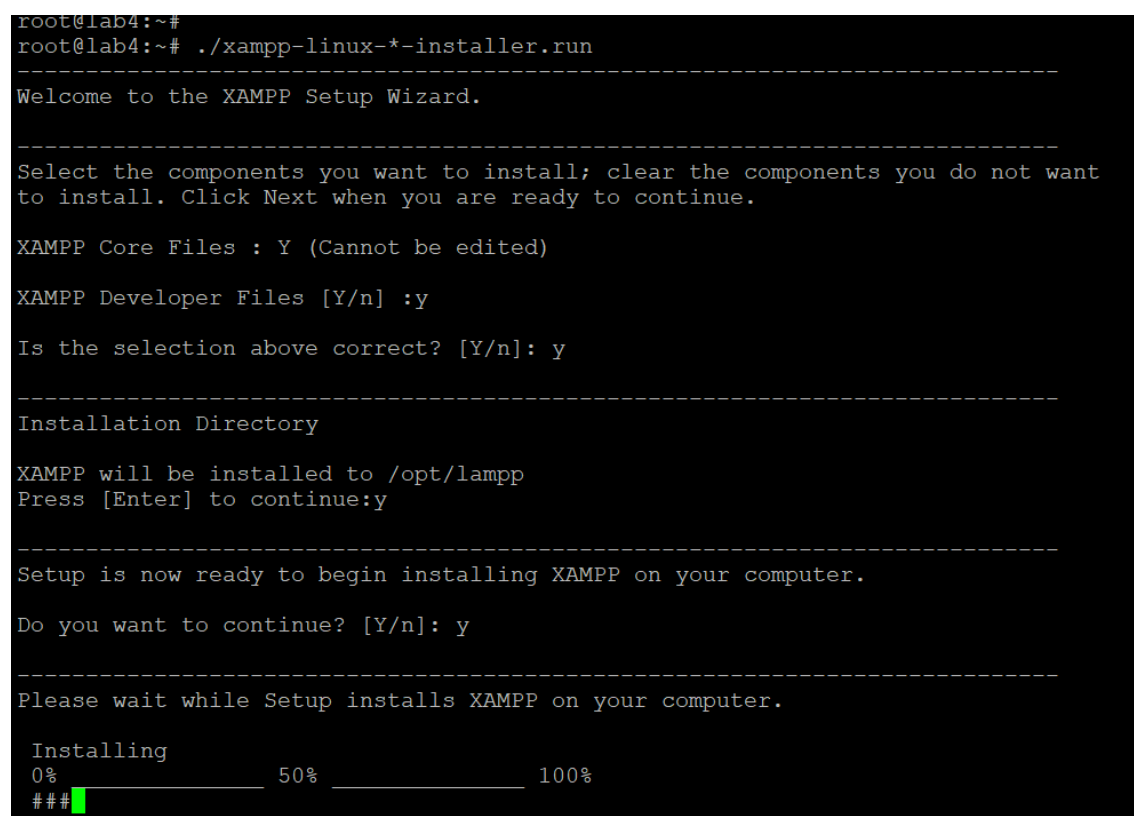

*Ilustración 10 - Proceso de instalación XAMPP*

<span id="page-27-0"></span>Una vez finalizada la instalación se debe inicializar los servicios de xampp, con el comando:

sudo /opt/lampp/lampp start

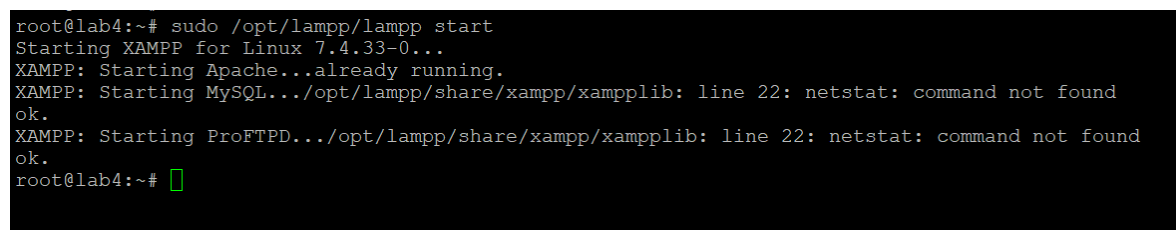

*Ilustración 11 - Validación que los servicios están corriendo*

<span id="page-27-1"></span>Así mismo procedemos a la validación a través del navegador.

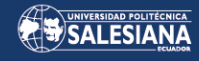

Apache Friends FAQs HOW-TO Guides PHPInfo phpMyAdmin **& XAMPP** Apache + MariaDB + PHP + Perl Welcome to XAMPP for Linux 7.4.33 You have successfully installed XAMPP on this system! Now you can start using Apache. MariaDB, PHP and other components. You can find more info in the FAQs section or check the HOW-TO Guides for getting started with PHP applications. XAMPP is meant only for development purposes. It has certain configuration settings that make it easy to develop locally but that are insecure if you want to have your installation accessible to others. Start the XAMPP Control Panel to check the server status.

*Ilustración 12 - Validación de servicios corriendo en navegador*

#### <span id="page-28-0"></span>Finaliza instalación del web server.

#### **FILESERVER**

Para configurar el servicio de archivos compartidos en el servidor se usará samba, esta herramienta permitirá compartir archivos desde Linux.

Se instala con el comando:

apt install samba

| $root@lab4:-$                                                                                                    |
|----------------------------------------------------------------------------------------------------|
| root@lab4:~# apt install samba                                                                                                    |
| Reading package lists Done                                                                                                    |
| Building dependency tree Done                                                                                                    |
| Reading state information Done                                                                                                    |
| The following additional packages will be installed:                                                                                             |
| attr ibverbs-providers libavahi-client3 libavahi-common-data libavahi-common3 libboost-iostreams1.74.0 libboost-thread1.74.0 libcephfs2 libcups2 |
| libgfapi0 libgfrpc0 libgfxdr0 libglusterfs0 libibverbs1 libldb2 libnl-route-3-200 librados2 librdmacm1 libtalloc2 libtdb1 libtevent0 liburing2   |
| libwbclient0 python3-dnspython python3-qpq python3-ldb python3-markdown python3-pyqments python3-requests-toolbelt python3-samba python3-talloc  |
| python3-tdb samba-common samba-common-bin samba-dsdb-modules samba-libs samba-vfs-modules tdb-tools                                              |
| Suggested packages:                                                                                                    |
| cups-common python3-sniffio python3-trio python-markdown-doc python-pyqments-doc ttf-bitstream-vera bind9 bind9utils ctdb ldb-tools ntp   chrony |
| smbldap-tools winbind heimdal-clients                                                                                                    |
| The following NEW packages will be installed:                                                                                                    |
| attr ibverbs-providers libavahi-client3 libavahi-common-data libavahi-common3 libboost-iostreams1.74.0 libboost-thread1.74.0 libcephfs2 libcups2 |
| libgfapi0 libgfrpc0 libgfxdr0 libglusterfs0 libibverbs1 libldb2 libn1-route-3-200 librados2 librdmacml libtalloc2 libtdbl libtevent0 liburing2   |
| libwbclient0 python3-dnspython python3-qpq python3-ldb python3-markdown python3-pyqments python3-requests-toolbelt python3-samba python3-talloc  |
| python3-tdb samba samba-common samba-common-bin samba-dsdb-modules samba-libs samba-vfs-modules tdb-tools                                        |
| 0 upgraded, 39 newly installed, 0 to remove and 17 not upgraded.                                                                                 |
| Need to get 20.1 MB of archives.                                                                                                    |
| After this operation, 106 MB of additional disk space will be used.                                                                              |
| Do you want to continue? [Y/n] y                                                                                                    |
| Get:1 http://ec.archive.ubuntu.com/ubuntu jammy/main amd64 libtalloc2 amd64 2.3.3-2build1 [25.6 kB]                                              |
| Get:2 http://ec.archive.ubuntu.com/ubuntu jammy/main amd64 libtevent0 amd64 0.11.0-1build1 [39.2 kB]                                             |
| Get:3 http://ec.archive.ubuntu.com/ubuntu jammy-updates/main amd64 libwbclient0 amd64 2:4.15.13+dfsg-0ubuntu1.6 [266 kB]                         |
| Get:4 http://ec.archive.ubuntu.com/ubuntu jammy/main amd64 python3-dnspython all 2.1.0-lubuntul [123 kB]                                         |
| Get:5 http://ec.archive.ubuntu.com/ubuntu jammy/main amd64 libtdb1 amd64 1.4.5-2build1 [46.4 kB]                                                 |
| Get:6 http://ec.archive.ubuntu.com/ubuntu jammy-updates/main amd64 libldb2 amd64 2:2.4.4-0ubuntu0.22.04.2 [154 kB]                               |
| Get:7 http://ec.archive.ubuntu.com/ubuntu jammy-updates/main amd64 python3-1db amd64 2:2.4.4-0ubuntu0.22.04.2 [41.7 kB]                          |
| Get:8 http://ec.archive.ubuntu.com/ubuntu jammy/main amd64 python3-tdb amd64 1.4.5-2build1 [15.5 kB]                                             |
| Get:9 http://ec.archive.ubuntu.com/ubuntu jammy-updates/main amd64 libavahi-common-data amd64 0.8-5ubuntu5.2 [23.8 kB]                           |
| Get:10 http://ec.archive.ubuntu.com/ubuntu jammy-updates/main amd64 libavahi-common3 amd64 0.8-5ubuntu5.2 [23.9 kB]                              |
| Get:11 http://ec.archive.ubuntu.com/ubuntu jammy-updates/main amd64 libavahi-client3 amd64 0.8-5ubuntu5.2 [28.0 kB]                              |
| Get:12 http://ec.archive.ubuntu.com/ubuntu jammy-updates/main amd64 libcups2 amd64 2.4.1op1-1ubuntu4.8 [264 kB]                                  |
| Get:13 http://ec.archive.ubuntu.com/ubuntu jammy/main amd64 python3-talloc amd64 2.3.3-2build1 [13.0 kB]                                         |
| Get:14 http://ec.archive.ubuntu.com/ubuntu jammy-updates/main amd64 samba-libs amd64 2:4.15.13+dfsg-0ubuntu1.6 [6,276 kB]                        |
| Get:15 http://ec.archive.ubuntu.com/ubuntu jammy-updates/main amd64 python3-samba amd64 2:4.15.13+dfsq-0ubuntu1.6 [3,115 kB]                     |
| Get:16 http://ec.archive.ubuntu.com/ubuntu jammy-updates/main amd64 samba-common all 2:4.15.13+dfsq-0ubuntu1.6 [75.7 kB]                         |
| Get:17 http://ec.archive.ubuntu.com/ubuntu jammy-updates/main amd64 samba-common-bin amd64 2:4.15.13+dfsq-0ubuntu1.6 [620 kB]                    |
| Get:18 http://ec.archive.ubuntu.com/ubuntu jammy/main amd64 tdb-tools amd64 1.4.5-2build1 [26.2 kB]                                              |
| Get:19 http://ec.archive.ubuntu.com/ubuntu jammy-updates/main amd64 samba amd64 2:4.15.13+dfsq-0ubuntu1.6 [1,192 kB]                             |
| Get:20 http://ec.archive.ubuntu.com/ubuntu jammy/main amd64 attr amd64 1:2.5.1-lbuild1 [22.6 kB]                                                 |

*Ilustración 13 - Proceso de instalación de SAMBA*

<span id="page-28-1"></span>Una vez finalizada la instalación de samba se debe validar que el servicio este funcionado y se esté ejecutando, usando el comando:

systemctl status smbd

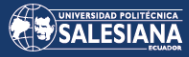

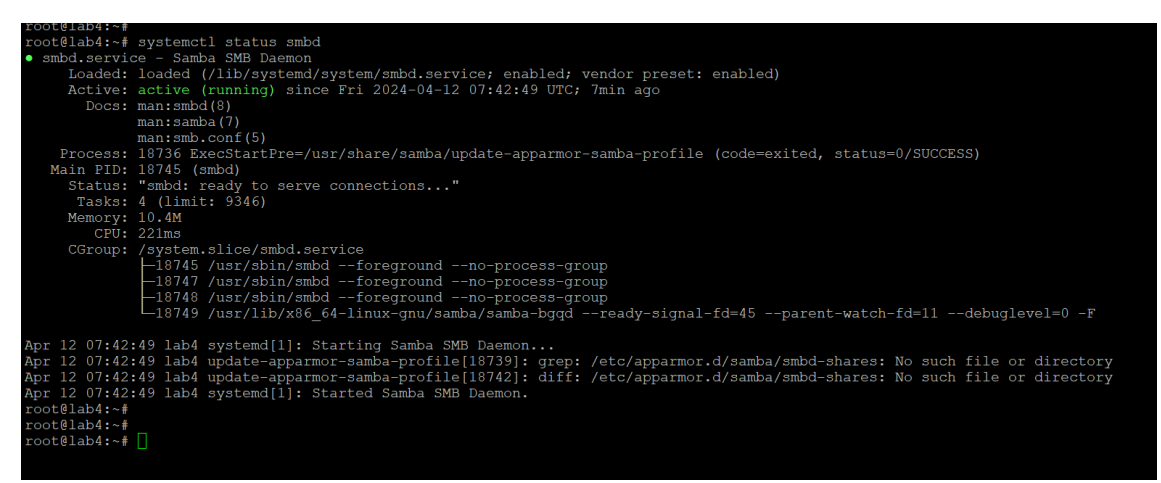

*Ilustración 14 - Validación del servicio de samba*

<span id="page-29-0"></span>Una vez finalizada la instalación se procede a hacer vulnerable el sistema de archivos. Esto se realiza a través de la configuración del archivo smb.conf.

En este archivo se tiene en cuenta dos puntos importantes de error de configuración:

- 1. Permitir que cualquiera pueda tener permiso a la ruta compartida sin autenticación.
- 2. Crear la carpeta en la ruta de los archivos sistemas, esto permitiría que cualquier usuario al tener acceso a la ruta pueda acceder a los archivos del sistema.

Se accede a la ruta del archivo usando vim para editarlo:

vim /etc/samba/smb.conf

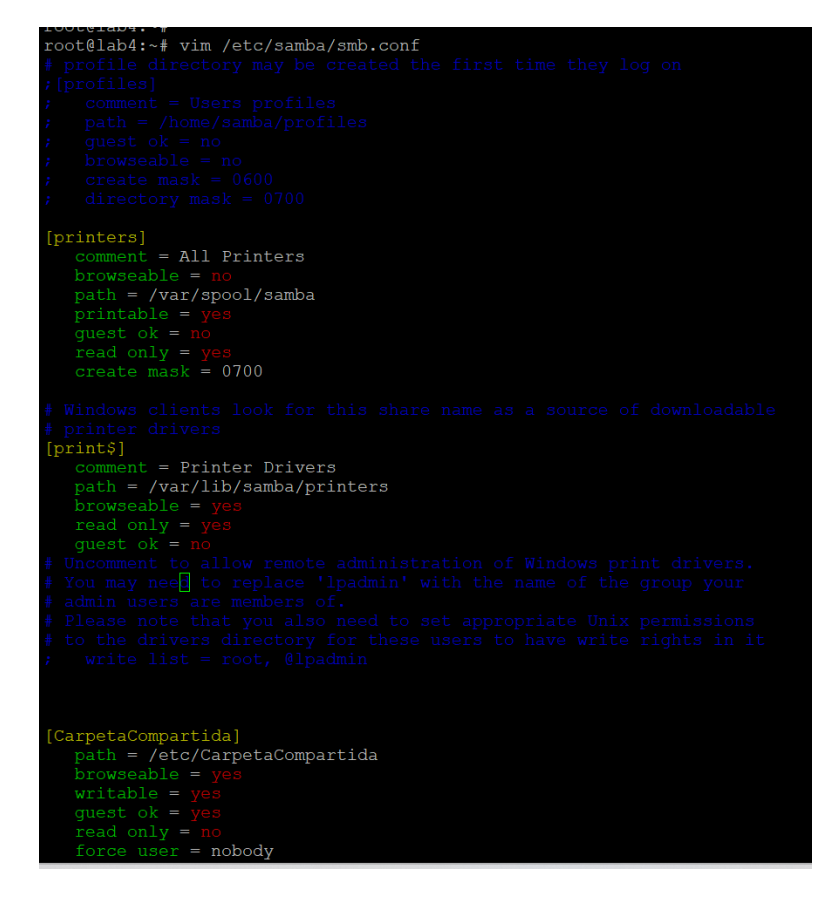

Página **30** de **65**

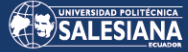

*Ilustración 15 - Configuración de la carpeta compartida*

<span id="page-30-0"></span>Esta configuración crea un recurso compartido sin restricciones, accesible por cualquier usuario, incluso sin autenticación (`guest ok = yes`), lo que representa una vulnerabilidad significativa.

Se reinician los servicios de samba a través del comando:

sudo systemctl restart smbd

| root@lab4:~#                        |   |  |
|-------------------------------------|---|--|
| root@lab4:~# systemctl restart smbd |   |  |
| root@lab4:~#                        |   |  |
| $root@lab4:-#$                      |   |  |
|                                     | . |  |

*Ilustración 16 - Reinicio de servicio de samba*

<span id="page-30-1"></span>Se crea la carpeta en la ruta de los archivos del sistema, para ello se utiliza el comando:

mkdir /etc/CarpetaCompartida

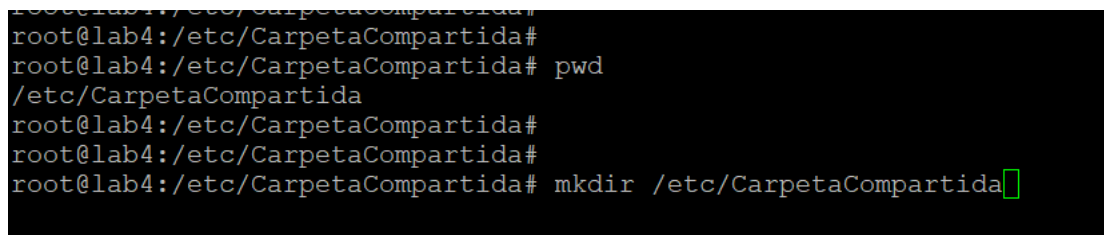

*Ilustración 17 - Creación de la carpeta compartida*

<span id="page-30-2"></span>Se conceden todos los permisos a esta carpeta con el comando:

sudo chmod 777 /etc/CarpetaCompartida/

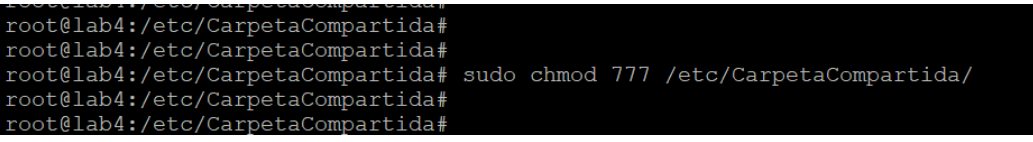

*Ilustración 18 - Comando de permisos*

<span id="page-30-3"></span>

| wxr-xr-x 2 root root |  |  |  | 4096 Feb 16 18:51 bash completion.d                           |
|----------------------|--|--|--|---------------------------------------------------------------|
|                      |  |  |  | $rw-r-r--$ 1 root root 367 Dec 16 2020 bindresvport.blacklist |
| wxr-xr-x 2 root root |  |  |  | 4096 Nov 21 20:57 binfmt.d                                    |
| wxr-xr-x 2 root root |  |  |  | 4096 Feb 16 18:51 byobu                                       |
| wxr-xr-x 3 root root |  |  |  | 4096 Feb 16 18:44 ca-certificates                             |
| w-r--r-- 1 root root |  |  |  | 5892 Feb 16 18:45 ca-certificates.conf                        |
| wxrwxrwx 2 root root |  |  |  | 4096 Apr 12 08:12 CarpetaCompartida                           |
| wxr-xr-x 5 root root |  |  |  | 4096 Apr 12 06:41 cloud                                       |
| wxr-xr-x 2 root root |  |  |  | 4096 Apr 12 06:39 console-setup                               |
| wxr-xr-x 2 root root |  |  |  | 4096 Feb 16 18:50 cron.d                                      |
| wxr-xr-x 2 root root |  |  |  | 4096 Apr 12 07:42 cron.daily                                  |
| wxr-xr-x 2 root root |  |  |  | 4096 Feb 16 18:50 cron.hourly                                 |

*Ilustración 19 - Validación de permisos completos*

<span id="page-30-4"></span>Se valida que las configuraciones estén correctas con el siguiente comando:

sudo testparm

Página **31** de **65**

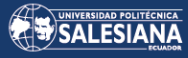

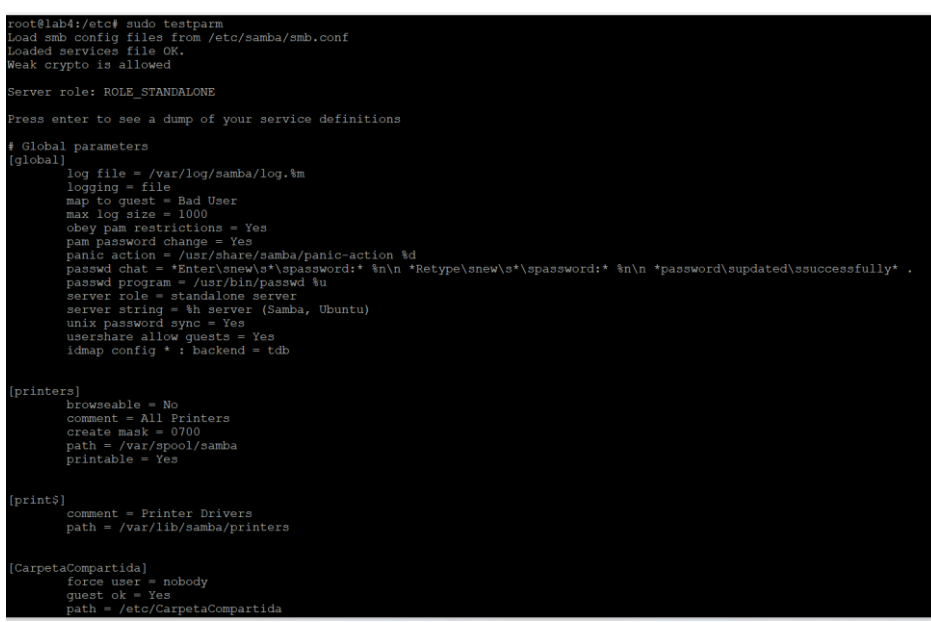

*Ilustración 20 - Verificación de recursos compartidos*

<span id="page-31-0"></span>Con esto se ha finalizado la instalación de samba y sus configuraciones vulnerables.

El servidor está listo para la siguiente etapa, la cual es la escaneo y gestión de vulnerabilidades.

#### **Escaneo de vulnerabilidades**

Después de la configuración inicial del servidor, se lleva a cabo un escaneo de vulnerabilidades utilizando la herramienta QUALYS, el cual arroja un informe detallado de las siguientes vulnerabilidades identificadas en el servidor.

#### **Vulnerabilidad XSS relacionada con versiones antiguas de jquery**

La vulnerabilidad mostrada en la *Ilustración 21* es un problema de Cross-Site Scripting (XSS) asociado con versiones antiguas de jQuery, específicamente antes de la versión 3.0.0. Esta vulnerabilidad permite a un atacante inyectar código JavaScript o HTML malicioso en las páginas vistas por otros usuarios. Esto puede resultar en robo de cookies, secuestro de sesiones y una variedad de ataques contra usuarios de la aplicación web afectada. La vulnerabilidad XSS que se visualiza en la *Ilustración 21* se debe a que se instaló la versión 7.4 de Xamp que incluye la versión 1.10 de jQuery la cual es antigua y es vulnerable a ataques XSS.

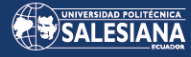

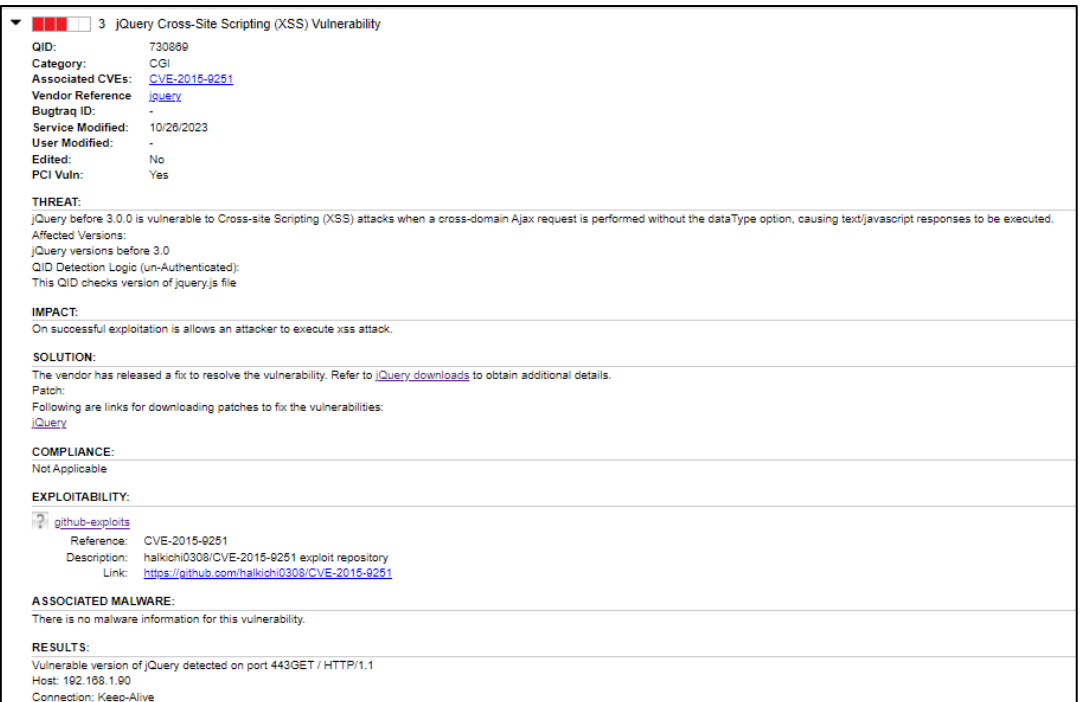

*Ilustración 21 - jquery xss vulnerability*

#### <span id="page-32-0"></span>**Vulnerabilidad SMB**

En la Ilustración 22 se observa que el servidor tiene la vulnerabilidad "SMBv2 Signing Not Required" que se refiere a una configuración en la cual el protocolo Server Message Block versión 2 (SMBv2) no requiere la firma de los mensajes. SMB es un protocolo utilizado para compartir archivos, impresoras y otros recursos en una red. La firma de mensajes es una medida de seguridad que asegura que los paquetes SMB no sean interceptados ni alterados durante su transmisión, lo que previene los ataques de "manin-the-middle" (MitM). Cuando la firma de mensajes SMB no es obligatoria, un atacante que pueda situarse en la red entre dos sistemas que están comunicándose un "man-inthe-middle"podría interceptar y posiblemente modificar los mensajes SMB. Por ejemplo, podrían modificar un paquete de respuesta a una solicitud de autenticación para obtener acceso no autorizado o manipular los datos que se están transmitiendo.

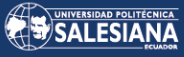

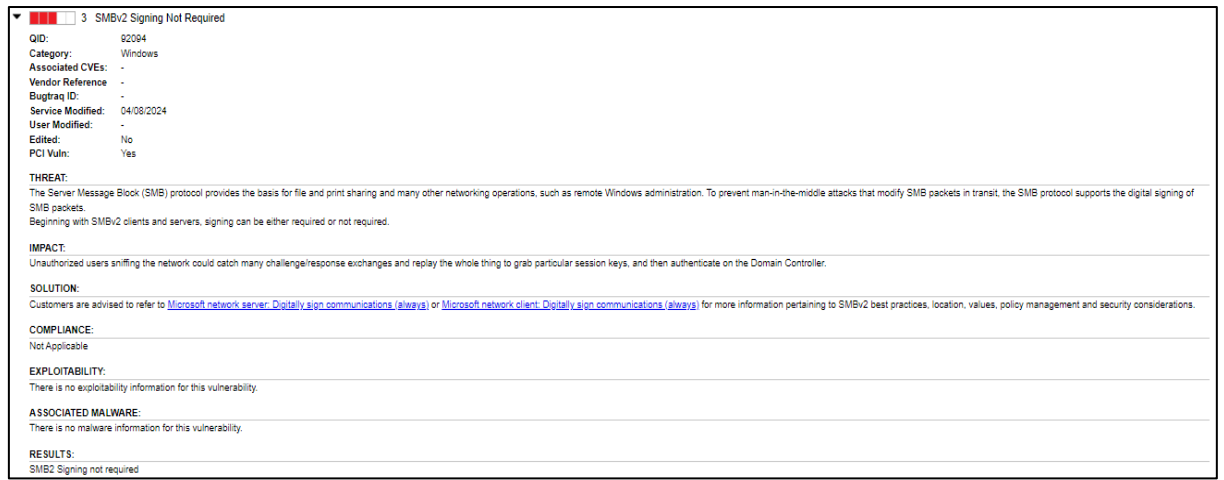

*Ilustración 22 - SMBv2 Signing Not Required*

#### <span id="page-33-0"></span>**Vulnerabilidades en el archivo smb.conf**

En la *Ilustración 23* se expone la configuración presente en el archivo smb.conf:

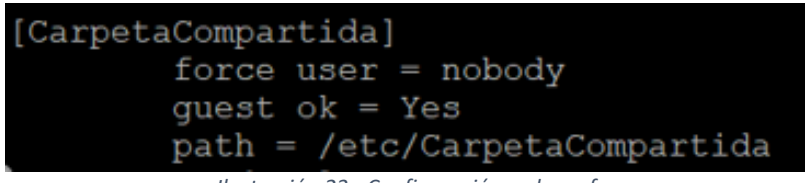

*Ilustración 23 - Configuración smb.conf*

<span id="page-33-1"></span>La configuración realizada presenta varios errores los cuales se detallan a continuación:

#### **Force user = nobody:**

Permite a los usuarios acceder a los permisos del usuario "nobody", lo cual dificulta la auditoría de las acciones realizadas por los usuarios, ya que todas las acciones aparecerán bajo el usuario "nobody".

#### **Guest ok = Yes:**

Facilita el acceso a las carpetas compartidas sin necesidad de autenticación, lo que posibilita que cualquier persona pueda acceder y modificar el contenido de los archivos sin restricciones.

#### **Path = /etc/CarpetaCompartida:**

Se comparte una carpeta ubicada en /etc., un directorio estándar para archivos de configuración en sistemas Linux. Compartir aquí es arriesgado, ya que podría permitir a un atacante modificar configuraciones del sistema si se le dan permisos de escritura.

#### **Read only = No:**

Esta configuración habilita la escritura en la carpeta compartida. Al combinarla con el acceso de invitado (guest ok), implica que cualquier individuo en la red no solo puede leer, sino también escribir y borrar archivos en esta carpeta.

#### **Análisis de vulnerabilidades**

Se utiliza Qualys para llevar a cabo el análisis de vulnerabilidades, una herramienta diseñada para la gestión y detección de dichas vulnerabilidades. A través de esta herramienta, generamos el *Reporte\_Vulnerabilidades\_V1*, el cual detalla la cantidad de vulnerabilidades presentes en el servidor. En este informe, identificamos un total de 26 vulnerabilidades distribuidas en 4 categorías: servicios remotos, CGI, SMB y servidor web.

Q Qualys. Cloud Platform

SecurityLabV1

April 10, 2024

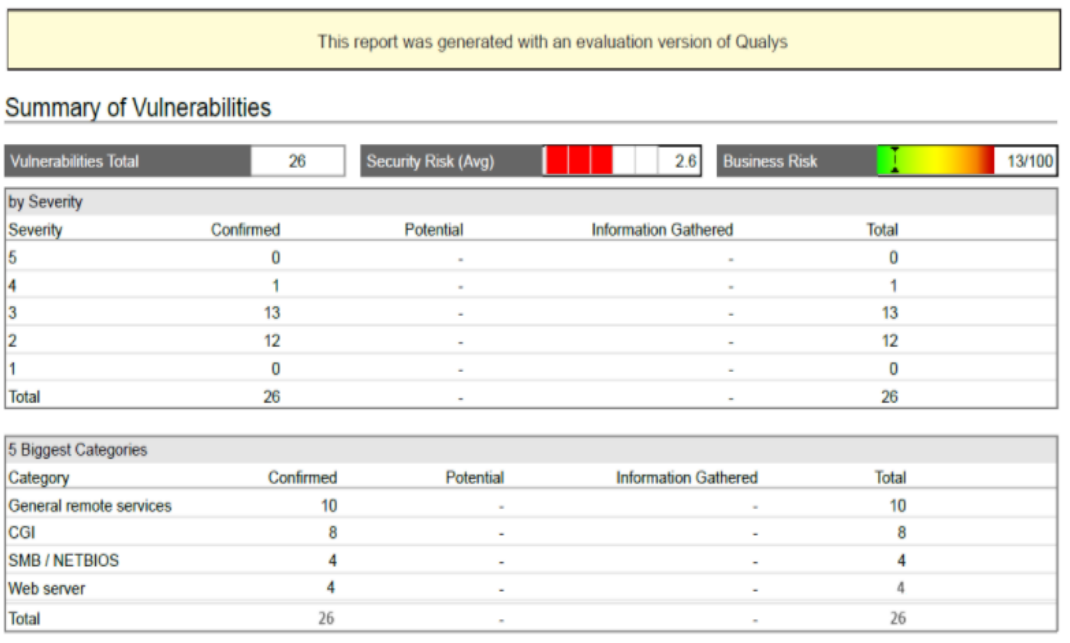

*Ilustración 24 – Vulnerabilidades*

<span id="page-34-0"></span>En la *Ilustración 25* se presenta la gravedad de las 26 vulnerabilidades detectadas según la clasificación de Qualys, donde se asigna un nivel del 1 al 5, siendo 1 el menos grave y 5 el más grave.

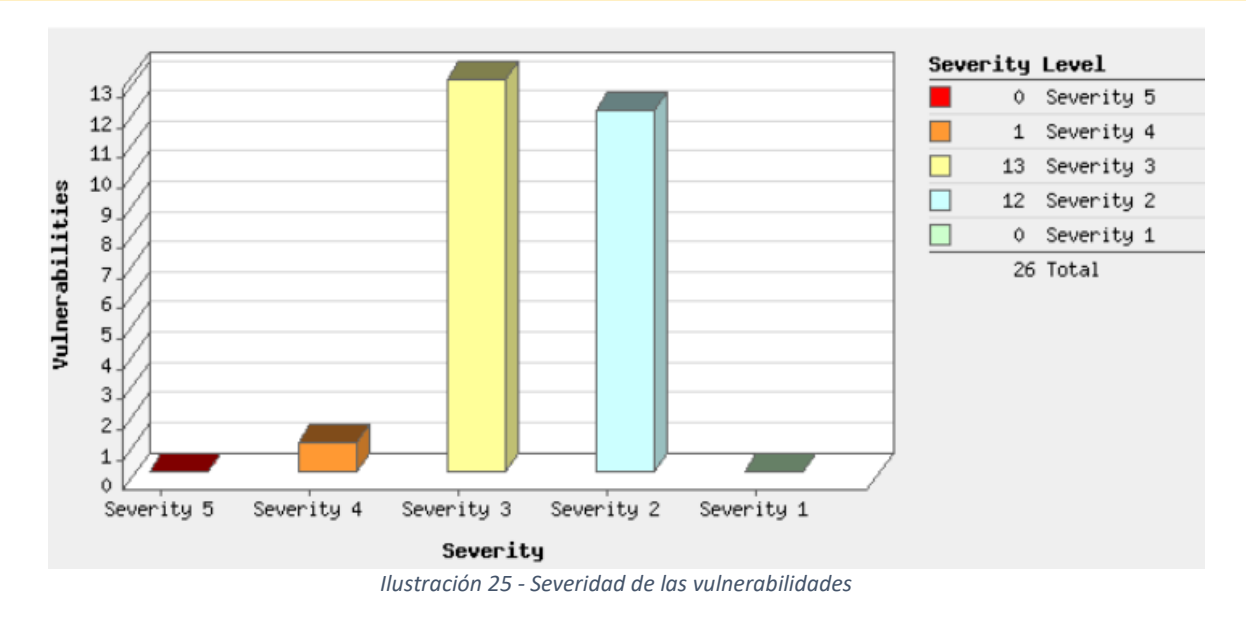

<span id="page-35-0"></span>Una vez realizado el escaneo de vulnerabilidades, se procede a corregirlas mediante los siguientes procedimientos:

- 1. Reinstalación de Ubuntu con parches
- 2. Gestionar la vulnerabilidad XSS

Para gestionar la vulnerabilidad XSS relacionada con versiones antiguas de jquery, llevar a cabo las siguientes actividades:

#### **Actualizar jQuery:**

Actualizar la biblioteca jQuery a la versión más reciente que aborde esta vulnerabilidad es prioritario. Se recomienda utilizar cualquier versión posterior a la 3.0.0. En caso de no ser posible, aplicar los parches disponibles.

#### **Revisar el Código:**

Es fundamental auditar todas las solicitudes Ajax en el código fuente de la aplicación para garantizar un manejo adecuado de las respuestas y establecer el tipo de datos esperado (dataType). Esto ayudará a prevenir la ejecución involuntaria de scripts no deseados.

#### **Validación y Sanitización:**

Es importante validar y sanear todas las entradas del usuario, tanto en el lado del cliente como en el del servidor, con el fin de evitar posibles inyecciones maliciosas.

#### **Corrección de Configuraciones:**

Configurar adecuadamente el servidor y los encabezados HTTP para restringir las peticiones de dominio cruzado solo a dominios de confianza.

#### **Pruebas y Validación:**

Realizar pruebas de penetración después de aplicar los cambios para confirmar que la vulnerabilidad ha sido efectivamente mitigada.

#### 3. Gestionar la vulnerabilidad SMB

Para abordar las vulnerabilidades relacionadas con la configuración de Samba, es crucial realizar ajustes en la configuración para asegurar la carpeta compartida. Esto implica seguir una serie de pasos recomendados, los cuales se detallan con mayor precisión en el anexo "Informe de Mitigación de Vulnerabilidades".

- Modificar el parámetro **guest ok = Yes** a **guest ok = No**. Esta acción exigirá que todos los usuarios se autentiquen antes de poder acceder a la carpeta compartida.
- Eliminar o comentar la línea *force user = nobody*. En su lugar, configurar Samba para que utilice cuentas de usuario válidas que tengan permisos restringidos sobre los archivos que se comparten, asignar usuarios específicos y restringir el acceso solo a esos usuarios.
- Cambiar la ubicación de la carpeta compartida fuera del directorio `/etc`, ya que no es una práctica segura compartir una carpeta de configuración del sistema.
- Configurar el parámetro read only = Yes para prevenir la modificación de archivos, garantizando así su integridad.
- Usar los comandos `chown` y `chmod` para asegurar que los archivos y directorios dentro de la carpeta compartida tengan los propietarios y permisos adecuados.
- Implementar listas de control de acceso de red para restringir qué direcciones IP pueden acceder a la carpeta compartida.
- Configurar Samba para registrar quién accede a la carpeta y qué operaciones se realizan.
- Verificar que se ejecute la última versión de Samba con todas las actualizaciones de seguridad aplicadas.
- Configurar Samba para usar SMB3 con encriptación.

#### <span id="page-37-0"></span>RESULTADOS Y DISCUSIÓN  $5 -$

Después de aplicar las medidas de mitigación detalladas y adoptar buenas prácticas de seguridad en respuesta al análisis de vulnerabilidades del informe "Reporte Vulnerabilidades V1.pdf", hemos notado una mejora significativa en la seguridad del entorno del servidor WebServer/FileServer. Esto se refleja en la *Ilustración 26*, donde se observa que el número de vulnerabilidades detectadas ha disminuido a solo 6, cubriendo únicamente 3 categorías: SMB, TCP y servicios remotos. Para obtener más detalles sobre este progreso, se puede consultar el anexo "Reporte Vulnerabilidades V2.pdf".

**Summary of Vulnerabilities** 

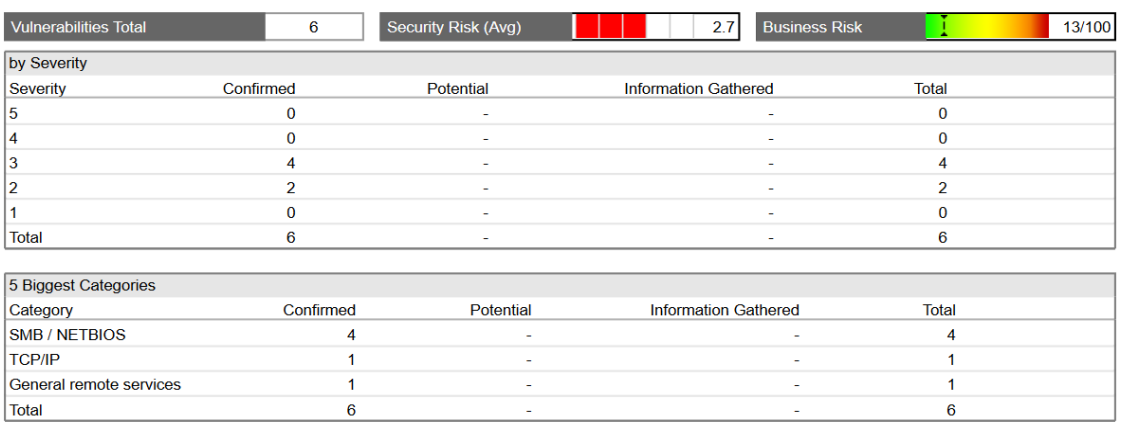

#### *Ilustración 26 - Escaneo final de vulnerabilidades*

<span id="page-37-1"></span>Las acciones adoptadas han abordado de manera efectiva las vulnerabilidades críticas identificadas, particularmente aquellas relacionadas con los servicios SMBv2, el servidor Apache HTTP y la biblioteca jQuery. Además, se han realizado actualizaciones pertinentes en componentes clave del sistema, tales como PHP y MySQL, a versiones más seguras, y se ha llevado a cabo una configuración meticulosa de los parámetros de seguridad para Apache2.

La actualización de Apache y la eliminación de versiones obsoletas y vulnerables del software aseguran que el servidor está protegido contra explotaciones conocidas que podrían comprometer la integridad y disponibilidad de los servicios web. La implementación de una configuración segura.

Página **38** de **65**

Las vulnerabilidades visualizadas en la Ilustración 26 y en el documento "Reporte\_Vulnerabilidades\_V2.pdf" se han identificado como falsos positivos. Por lo tanto, se ha optado por aceptar el riesgo asociado a través del Documento de Aceptación del Riesgo, el cual estará disponible en los anexos.

Este enfoque proactivo y exhaustivo ha fortalecido significativamente la infraestructura de seguridad del entorno del servidor, reduciendo de manera notable las posibles vulnerabilidades y estableciendo una base sólida para la protección continua contra amenazas futuras.

### **6. CONCLUSIONES**

<span id="page-39-0"></span>La configuración inadecuada de servidores web y archivos compartidos representa una seria amenaza para la seguridad de la información, pudiendo desencadenar incidentes catastróficos y la pérdida de datos sensibles ante la actividad maliciosa de ciberdelincuentes. Aspectos como la falta de actualización de sistemas operativos, la exposición de puertos y servicios a explotaciones, así como las vulnerabilidades en aplicaciones web, aumentan significativamente el riesgo de compromiso de la integridad y confidencialidad de los datos.

Para obtener los resultados previstos en el proyecto, fue necesario deliberadamente configurar los servidores de manera incorrecta. Esto incluyó desde no aplicar parches de seguridad actualizados hasta exponer credenciales sensibles, así como dejar puertos abiertos, lo que resultó en una vulnerabilidad de seguridad. Esta estrategia nos permitió identificar y analizar minuciosamente las vulnerabilidades en los servidores web, servidores de archivos compartidos, así como en las áreas de XSS y gestión de permisos.

Con lo mencionado anteriormente, se logra identificar la vulnerabilidad en XSS asociada con versiones obsoletas de jquery. De la misma forma, se evidencia la vulnerabilidad en SMB cuando la firma de mensajes no es obligatoria. En tales casos, un atacante situado en la red entre dos sistemas comunicándose podría realizar un ataque "man-in-themiddle", interceptando y posiblemente modificando los mensajes SMB. Además, se enfoca en hacer que las carpetas compartidas sean un objetivo para su vulneración otorgando permisos de control total.

En este sentido, se concluye que es crucial implementar configuraciones seguras en los servidores, priorizando la actualización de sistemas operativos a sus últimas versiones para mitigar las vulnerabilidades asociadas a la obsolescencia. Especial atención debe darse a la configuración adecuada de herramientas como Samba, evitando la exposición de puertos críticos como los 137, 138 y 445, los cuales podrían ser explotados para comprometer toda la red. Además, es fundamental mantener actualizados los aplicativos, como XAMPP, con el fin de prevenir vulnerabilidades como las de tipo XSS.

Página **40** de **65** Se subraya la importancia de considerar la seguridad como un aspecto primordial en todas las fases del desarrollo y la gestión de sistemas, reconociendo que un conocimiento profundo de las vulnerabilidades y las técnicas de ataque es esencial para diseñar sistemas y aplicaciones resilientes ante las amenazas cibernéticas. Por último, se recalca la responsabilidad ética de utilizar dicho conocimiento para fortalecer la seguridad de manera proactiva, en lugar de aprovecharse de las debilidades con fines maliciosos.

### 7. REFERENCIAS

- <span id="page-40-0"></span>[1] L. J. Aguilar, Computación en la nube, Alpha Editorial, 2012.
- [2] V. E. y. G. Julio, «Virtualización de servidores de telefonía IP en GNU/LINUX,» [En línea]. Available: http://www.adminso.es/images/6/6d/Eugenio\_cap1.pdf. [Último acceso: 16 noviembre 2023].
- [3] M. D. G. Río, Tecnologías de Virtualización, CreateSpace Independent Publishing Platform, 2014.
- [4] N. S. C. JIMENEZ, «HACKING WEB (ANÁLISIS DE ATAQUES SQL Inyección, XSS),» Cartagena , 2019.
- [5] «FASTERCAPITAL,» 07 12 2023. [En línea]. Available: https://fastercapital.com/es/contenido/Permisos-de-usuario--Gestion-de-permisos-deusuario-en-la-autorizacion-Configuracion-solo.html. [Último acceso: 04 01 2024].
- [6] J. C. G. RICO, «Así enfrenta Colombia su primer caso de 'megasecuestro digital'; ¿qué está pasando?,» *El tiempo ,* 18 septiembre 2023.
- [7] D. J. M. TIPAN, «Análisis de herramientas de virtualización como soporte al modelo de negocio de las PYMES,» Babahoyo , 2023.
- [8] M. R. I. R. A. A. S. G. F. N. Sultan Abdullah Algarni, «Evaluación de rendimiento de hipervisores Xen, KVM y Proxmox,» *International Journal of Open Source Software and Processes (IJOSSP),* p. 16, 2018.
- [9] R. R. A. Rudibel Perdigón Llanes, «Plataformas de software libre para la virtualización de servidores en pequeñas y medianas empresas cubanas,» *Revista Cubana de Ciencias Informáticas,* vol. 14, nº 1, p. 17, 2020.
- [10] G. Fernández Fernández, «Elementos de sistemas operativos, de representación de la información y de procesadores hardware y software,» ARCHIVO DIGITAL UPM, Madrid, 2015.
- [11] A. N. R. C. W. L. Loor Cevallos, «"Desarrollo de un aplicativo web para el agendamiento de citas médicas dirigido al "Patronato de Amparo Social" del cantón La Maná".,» 08 2023.

Página **41** de **65**

[En línea]. Available: http://repositorio.utc.edu.ec/handle/27000/11320. [Último acceso: 20 11 2023].

- [12] K. P. P. Guashpa, «MANUAL DE IMPLEMENTACIÓN DE UN PROCESO HARDENING PARA MITIGAR VULNERABILIDADES EN EL SERVIDOR WEB NGINX DE LA UNACH,» *UNIVERSIDAD NACIONAL DE CHIMBORAZO,* p. 68, 2022.
- [13] L. G. Marquina Fernández, «Repositorio Institucional de la UTP,» 2020. [En línea]. Available: https://repositorio.utp.edu.pe/handle/20.500.12867/3776. [Último acceso: 20 11 2023].
- [14] J. A. Castro, «Herramienta PROXMOX como plataforma tecnológica para la virtualización de servidores en la organización.,» *Revista Aula Virtual,* vol. 4, nº 9, p. 12, 2023.
- [15] S. Wibowo, «Web Vulnerability Through Cross Site Scripting (XSS) Detection with OWASP Security Shepherd,» *Indonesian Journal of Information Systems,* vol. 3, nº 2, p. 10, 2021.
- [16] A. A. d. Cárdenas, «Auditoría Técnica de seguridad: análisis y explotación de vulnerabilidades,» Madrid, 2018.
- [17] D. F. N. VASQUEZ, «DISEÑO DE UN MODELO DE VIRTUALIZACIÓN PARA LA IMPLEMENTACIÓN DE UN SISTEMA DE SERVIDORES EN ALTA DISPONIBILIDAD,» Bogotá , 2020.
- [18] C. L. G. V. A. E. A. E. MARÍA BELÉN SOTAMINGA REYES, «Implementación de un ambiente de Virtualización para el manejo de múltiples servidores de VoIP sobre una plataforma común de hardware,» GUAYAQUIL, 2011.
- [19] J. E. M. Medrano, «Análisis de Seguridad Web para Prevenir Cross-Site Scripting (XSS) en Aplicaciones PHP,» CIMAT Zacatecas, Zacatecas , 2011.
- [20] W. A. P. C. Brayan David Carrasco Cabezas, Diseño de una infraestructura de escritorios virtuales, utilizando tecnología VMware y Uds Enterprise para la publicación de servicios VDI sobre Moodle.t, Riobamba , 2022.
- [21] B. F. M. A. Villa Camargo María Rocío, «Implementación de remediaciones de vulnerabilidades identificadas en aplicaciones desarrolladas en PHP (V 7.4.33) sobre un servidor con sistema operativo Linux (Ubuntu), mediante escaneos de seguridad (OWASP) realizados en una empresa pyme de Call Center,» Corporación Universitaria Unitec, Bogotá , 2023.
- [22] Ubuntu, «Ubuntu,» 2011 10 18. [En línea]. Available: https://www.guiaubuntu.com/index.php/Ubuntu. [Último acceso: 10 04 2024].
- [23] R. C. Bou, Usando XAMPP con Bootstrap y WordPress, Rama Solutions, 2019.
- [24] D. M. G. Pablo Martínez Pérez, «El protocolo de compartición de recursos en red SMB y sus recientes vulnerabilidades,» *Revista de la Escuela de Ingeniería Informática de Segovi,*  nº 05, p. 9, 2017.

[25] J. J. D. J. J. R. G. H. A. Michael Stiven Lopez Amaya, «CONSULTORÍA DE SEGURIDAD PARA EL ANÁLISIS Y REMEDIACIÓN DE VULNERABILIDADES,» Bogotá, 2023.

## 8. ANEXOS

#### <span id="page-42-0"></span>**Anexo 1: Reporte\_Vulnerabilidades\_V1**

En el Anexo 1 se puede visualizar el reporte generado con la herramienta Qualys como se muestra en la Ilustración 27 tenemos el conocimiento del total de vulnerabilidades encontradas, el nivel de riesgo y cuáles son los servicios que se encuentras afectados.

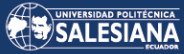

**Q** Qualys. Cloud Platform

SecurityLabV1

April 10, 2024

This report was generated with an evaluation version of Qualys

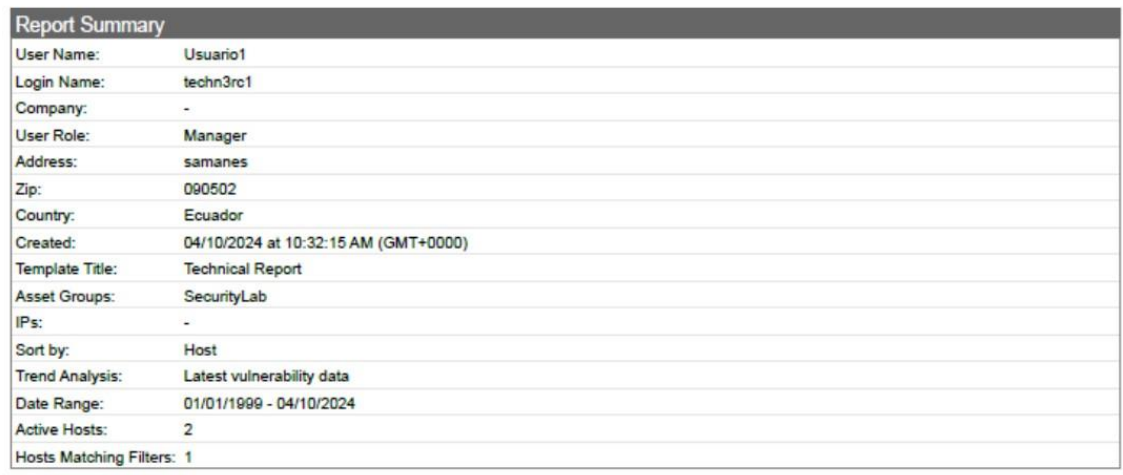

#### **Summary of Vulnerabilities**

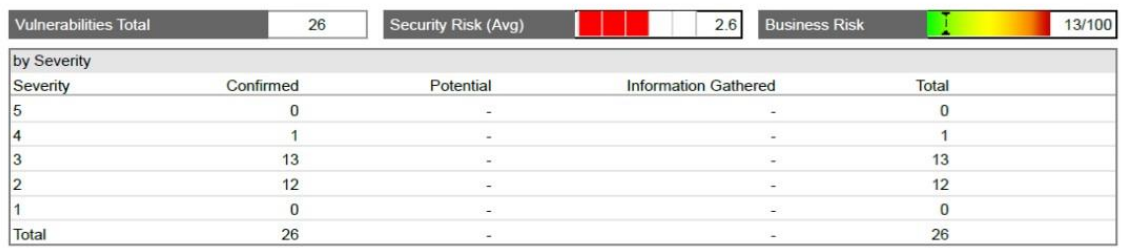

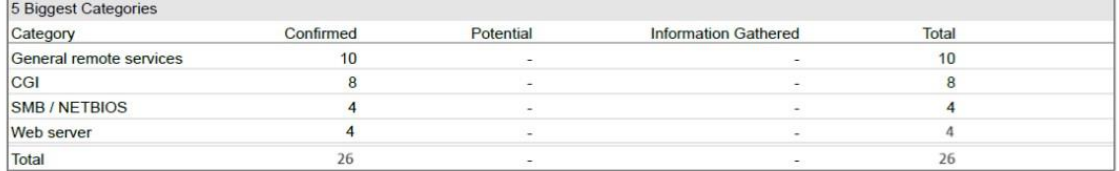

#### *Ilustración 27 Resumen del reporte de vulnerabilidades*

<span id="page-43-0"></span>La Ilustración 28 ofrece un diagrama de barras que detalla el nivel de riesgo asociado con cada vulnerabilidad identificada. Este gráfico proporciona una representación visual clara y concisa de la gravedad de las vulnerabilidades, permitiendo una evaluación más precisa de las posibles amenazas. Además, ayuda a priorizar las medidas de mitigación y asignar recursos adecuadamente para abordar las áreas de mayor riesgo, facilitando así a los responsables de seguridad y a los tomadores de decisiones comprender dónde concentrar los esfuerzos para mejorar la seguridad del sistema.

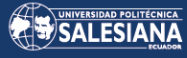

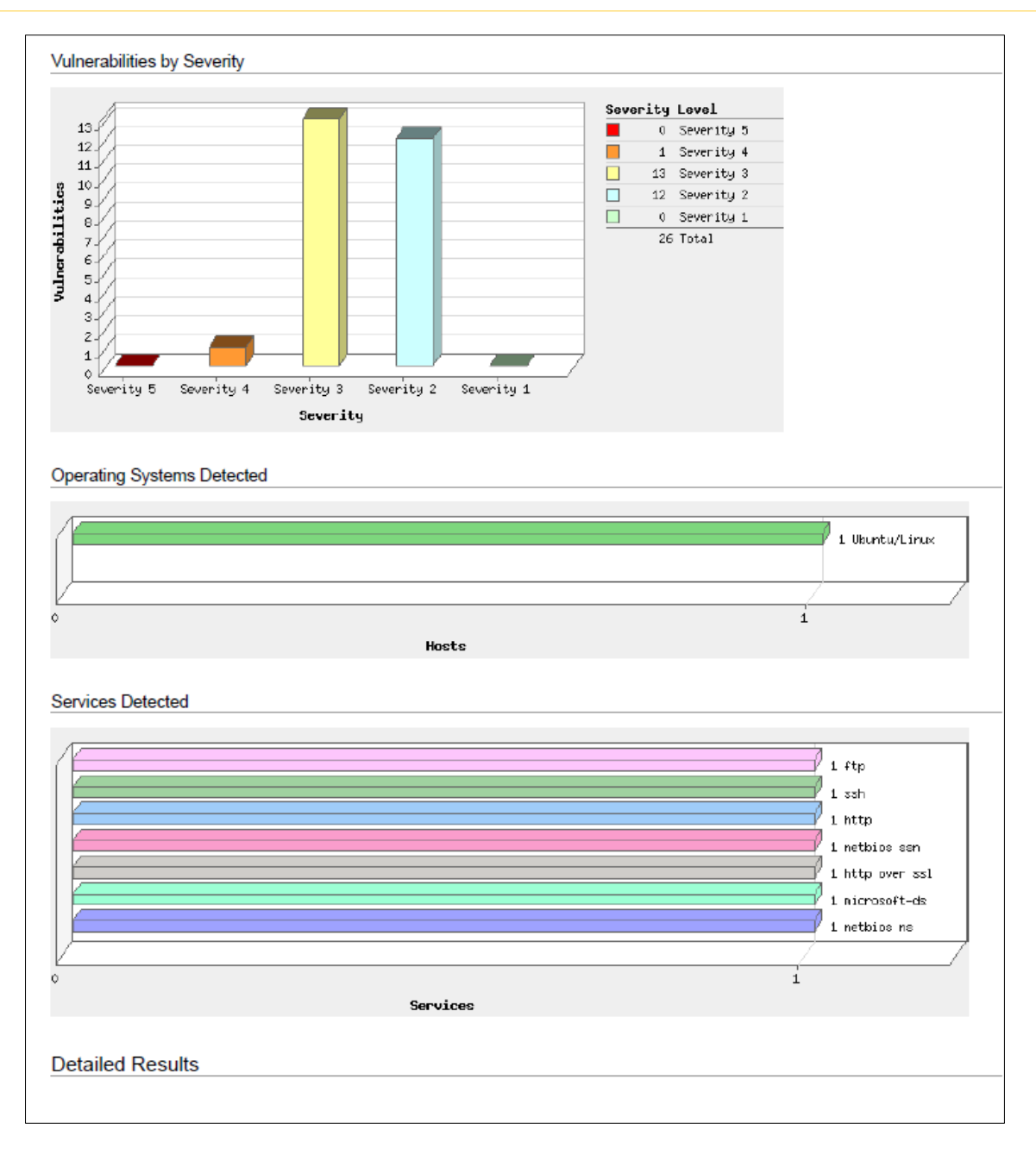

*Ilustración 28 Diagrama de barras con niveles de vulnerabilidad*

<span id="page-44-0"></span>Mediante el empleo de QUALYS, se realizó un escaneo minucioso que abarcó diversas vulnerabilidades, entre las cuales se incluyó la referente a SMB, como se evidencia en la Ilustración 29, donde se identificó un nivel de riesgo 3. Esta herramienta proporcionó un análisis exhaustivo, permitiendo no solo la detección de las vulnerabilidades, sino también la evaluación precisa de su posible impacto en el sistema. Además, ofreció recomendaciones concretas para abordar cada vulnerabilidad, facilitando así la implementación de soluciones efectivas y la mejora de la seguridad del sistema en general.

### SALESIANA

| 192.168.1.90 (lab3, LAB3)                  |                                                                                                    | Ubuntu/Linux |
|--------------------------------------------|----------------------------------------------------------------------------------------------------|--------------|
|                                            |                                                                                                    |              |
| Vulnerabilities (26)                       |                                                                                                    |              |
| <b>NEW 3 NetBIOS Release Vulnerability</b> |                                                                                                    | Active       |
| QID:                                       | 70009                                                                                                    |              |
| Category:                                  | <b>SMB / NETBIOS</b>                                                                                                    |              |
| <b>Associated CVEs:</b>                    | CVE-2000-0673                                                                                                    |              |
| <b>Vendor Reference:</b>                   | <b>MS00-047</b>                                                                                                    |              |
| Bugtrag ID:                                | 1515, 1514                                                                                                    |              |
| Service Modified:                          | 02/29/2024                                                                                                    |              |
| <b>User Modified:</b>                      |                                                                                                    |              |
| Edited:<br>PCI Vuln:                       | No<br>No                                                                                                    |              |
| Ticket State:                              |                                                                                                    |              |
|                                            |                                                                                                    |              |
|                                            | First Detected: 04/10/2024 at 01:26:49 AM (GMT+0000)                                                                                                    |              |
|                                            | Last Detected: 04/10/2024 at 10:28:04 AM (GMT+0000)                                                                                                    |              |
| <b>Times Detected: 4</b>                   |                                                                                                    |              |
|                                            | Last Fixed: 04/10/2024 at 08:09:24 AM (GMT+0000)                                                                                                    |              |
|                                            |                                                                                                    |              |
| <b>THREAT:</b>                             |                                                                                                    |              |
|                                            | A malicious user can send a NetBIOS Release message to a NetBIOS name service.                                                                                                    |              |
| <b>IMPACT:</b>                             |                                                                                                    |              |
|                                            | If successfully exploited, the receiving machine is forced to place its name in conflict so that it will no longer be able to use it.                                                                                                    |              |
| <b>SOLUTION:</b>                           |                                                                                                    |              |
|                                            | This is the correct protocol behavior. The best workaround for Microsoft Windows and Samba servers is to block all incoming traffic from the Internet                                                                                                    |              |
| to UDP ports 137 and 138.                  |                                                                                                    |              |
|                                            | Also for Windows, Microsoft has released a patch (Hotfix 269239), which adds a registry key that disables the NetBIOS name service from paying                                                                                                    |              |
|                                            | attention to these messages. For more information on this vulnerability and the patch, read Microsoft Security Bulletin (MS00-047)<br>(http://www.microsoft.com/technet/treeview/default.asp?url=/TechNet/security/bulletin/MS00-047.asp).                                      |              |
|                                            | Hotfix 269239 mitigates the issue by generating log events for detected name conflicts. Note that while Hotfix 269239 provides notification when                                                                                                    |              |
|                                            | name conflicts occur, the system remains vulnerable.                                                                                                    |              |
|                                            | Microsoft acknowledges this problem in their documentation for Hotfix 269239.<br>The following is a list of Microsoft patches:                                                                                                    |              |
|                                            | Microsoft Windows 2000 (Professional, Server, and Advanced Server) Patch (http://www.microsoft.com/Downloads/Release.asp?ReleaseID=23370)                                                                                                    |              |
|                                            | Microsoft Windows NT 4.0 (Workstation, Server, and Server, Enterprise Edition) Patch                                                                                                    |              |
|                                            | (http://www.microsoft.com/Downloads/Release.asp?ReleaseID=22138)                                                                                                    |              |
|                                            | Microsoft Windows NT Server 4.0 (Terminal Server Edition) Patch (http://www.microsoft.com/Downloads/Release.asp?ReleaseID=24516)<br>Windows 2003 inherently supports the registry value for ignoring Name release mentioned in the MS00-047 document. Please refer the document |              |
|                                            | MS00-047 for information on configuring this registry value.                                                                                                    |              |
|                                            | For Samba server there are no vendor supplied patches available at this time.                                                                                                    |              |
| <b>COMPLIANCE:</b>                         |                                                                                                    |              |
| Not Applicable                             |                                                                                                    |              |
| <b>EXPLOITABILITY:</b>                     |                                                                                                    |              |
| The Exploit-DB                             |                                                                                                    |              |
|                                            | Reference: CVE-2000-0673                                                                                                    |              |
|                                            | Description: Microsoft Windows NT 4.0/2000 - NetBIOS Name Conflict - The Exploit-DB Ref : 20106                                                                                                    |              |
| Link:                                      | http://www.exploit-db.com/exploits/20106                                                                                                    |              |
| exploitdb                                  |                                                                                                    |              |
|                                            | Reference: CVE-2000-0673                                                                                                    |              |
|                                            | Description: Microsoft Windows NT 4.0/2000 - NetBIOS Name Conflict                                                                                                    |              |
| Link:                                      | https://www.exploit-db.com/exploits/20106                                                                                                    |              |
| ි nvd                                      |                                                                                                    |              |
|                                            | Reference: CVE-2000-0673                                                                                                    |              |
|                                            | Description: The NetBIOS Name Server (NBNS) protocol does not perform authentication, which allows remote attackers to cause a denial                                                                                                    |              |
|                                            | of service by sending a spoofed Name Conflict or Name Release datagram, aka the "NetBIOS Name Server Protocol Spoofing"                                                                                                    |              |
|                                            | vulnerability.                                                                                                    |              |

*Ilustración 29 Informe de escaneo SMB*

<span id="page-45-0"></span>Observando la Ilustración 30 y analizando el informe proporcionado por QUALYS, podemos concluir que SMBv2 facilita diversas funciones de red, como el intercambio de archivos, la impresión y la administración remota de Windows. A pesar de que el protocolo SMB incorpora medidas de seguridad, como la firma digital para autenticar los mensajes, en este caso se registró un nivel de riesgo 3. Esto implica que los atacantes que monitorean la red podrían interceptar y reproducir numerosos intercambios de desafío y respuesta, potencialmente obteniendo acceso a claves de sesión específicas.

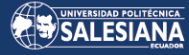

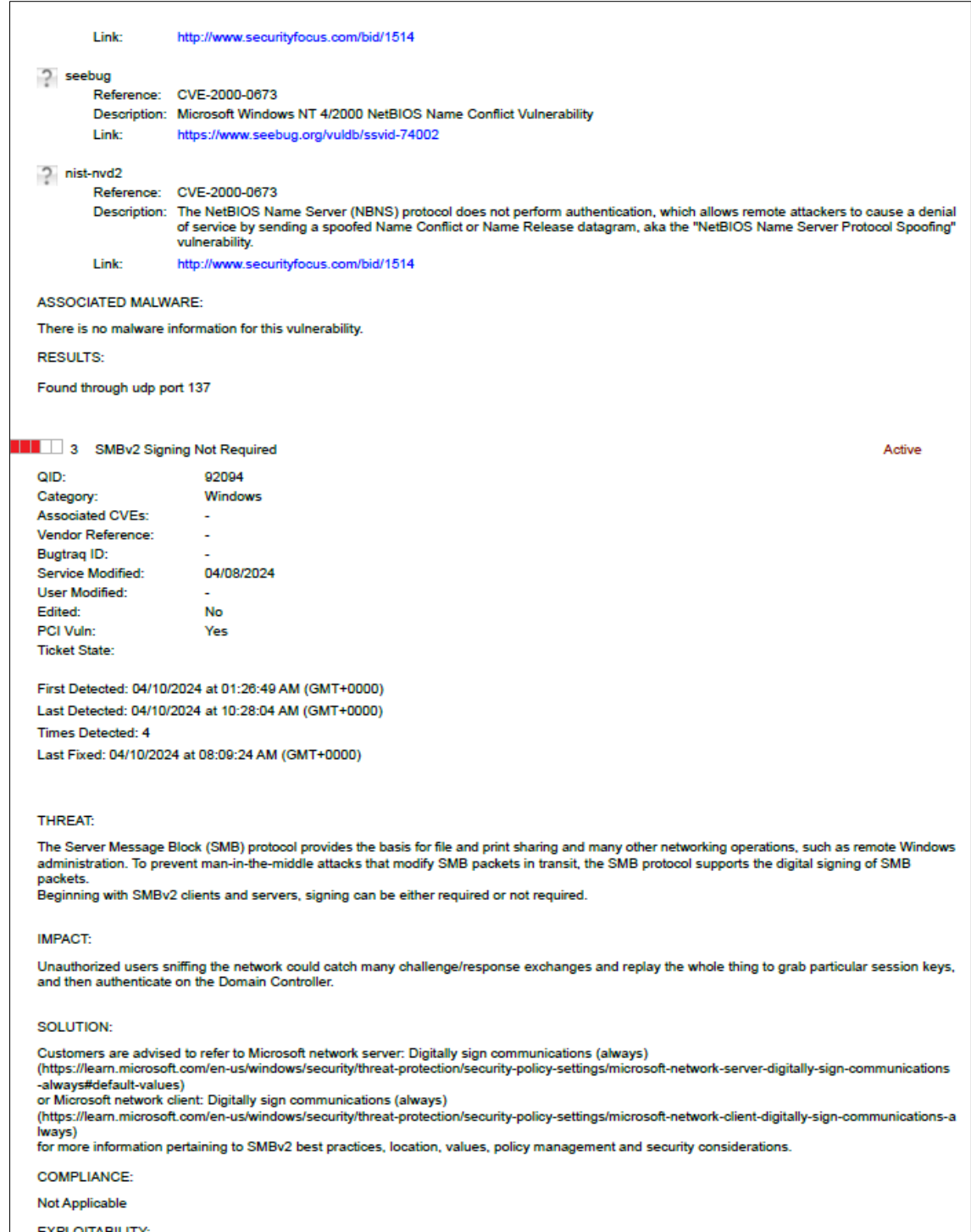

#### *Ilustración 30 Informe vulnerabilidad SMBv2*

<span id="page-46-0"></span>El informe revela una vulnerabilidad en SMB/NETBIOS con CVE-1999-1593, donde los atacantes remotos pueden explotar el Servicio de Nombres de Internet de Windows (WINS) para desencadenar una negación de servicio o para robar credenciales. Esto se logra mediante la manipulación de un registro específico que induce a WINS a redirigir las solicitudes del controlador de dominio hacia un servidor malicioso. Es relevante subrayar que este problema puede ser atenuado si se utilizan clientes Windows 95/98 o si el controlador de dominio principal se vuelve inaccesible. Esta situación genera un impacto significativo, ya que un atacante no autorizado podría dirigir las solicitudes del controlador de dominio hacia otro sistema, potencialmente causando interrupciones en la funcionalidad de la red. Además, el intruso podría obtener hashes de nombre de usuario y contraseña, comprometiendo aún más la seguridad del sistema.

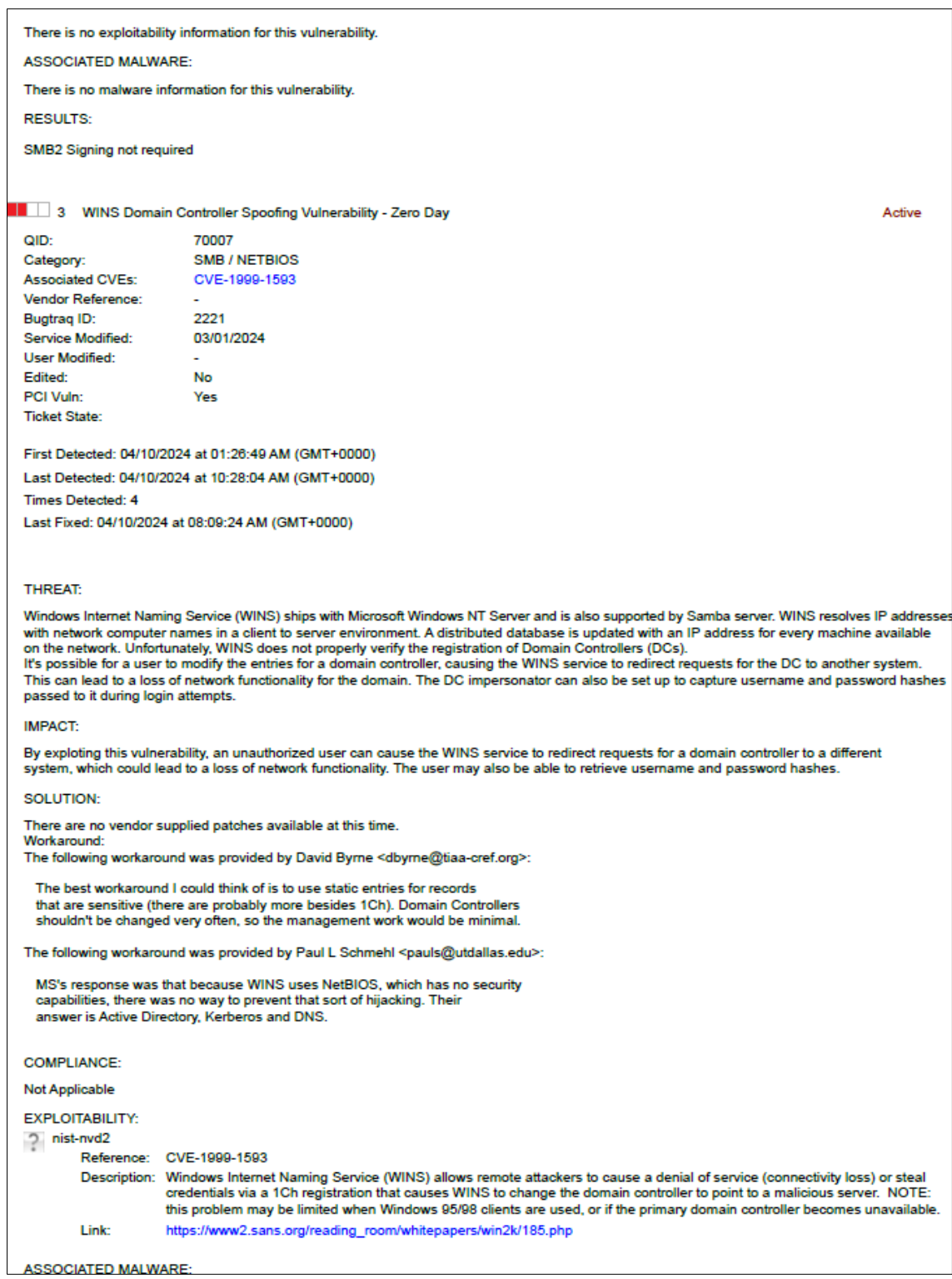

<span id="page-47-0"></span>*Ilustración 31 Escaneo de WINS Domain Controller Spoofing Vulerability - Zero Day*

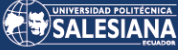

De acuerdo con la Ilustración 32 el informe indica que este problema surge de una deficiencia de diseño en el protocolo NetBIOS y el registro dinámico de nombres WINS, y se manifiesta cada vez que se habilita el soporte de WINS. Es importante resaltar que esta vulnerabilidad está arraigada en la estructura misma del protocolo, lo que significa que persistirá mientras WINS siga siendo utilizado.

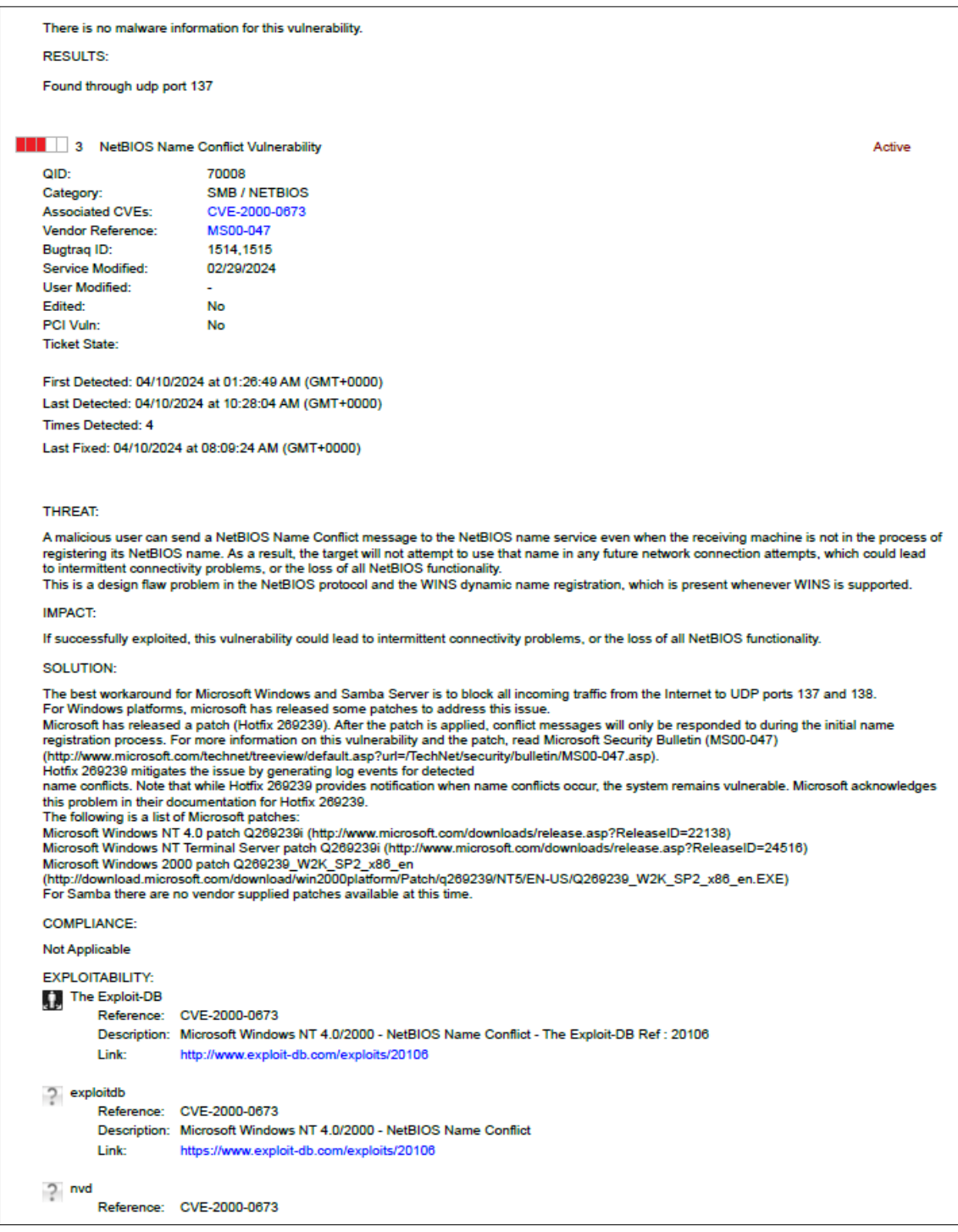

*Ilustración 32 NetBIOS Name Conflict Vulnerability*

<span id="page-48-0"></span>Dentro del informe, la Ilustración 33 señala que el protocolo SSH (Secure Shell) es una herramienta para establecer conexiones remotas seguras entre computadoras. Sin embargo, se

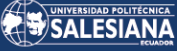

advierte que este protocolo utiliza configuraciones criptográficas desactualizadas basadas en SHA1, que ha sido desaconsejado. Estas configuraciones presentan vulnerabilidades a los ataques de colisión, los cuales buscan generar el mismo valor hash para distintos conjuntos de datos de entrada. Aunque se asume que cada hash es único, esta vulnerabilidad compromete esta premisa.

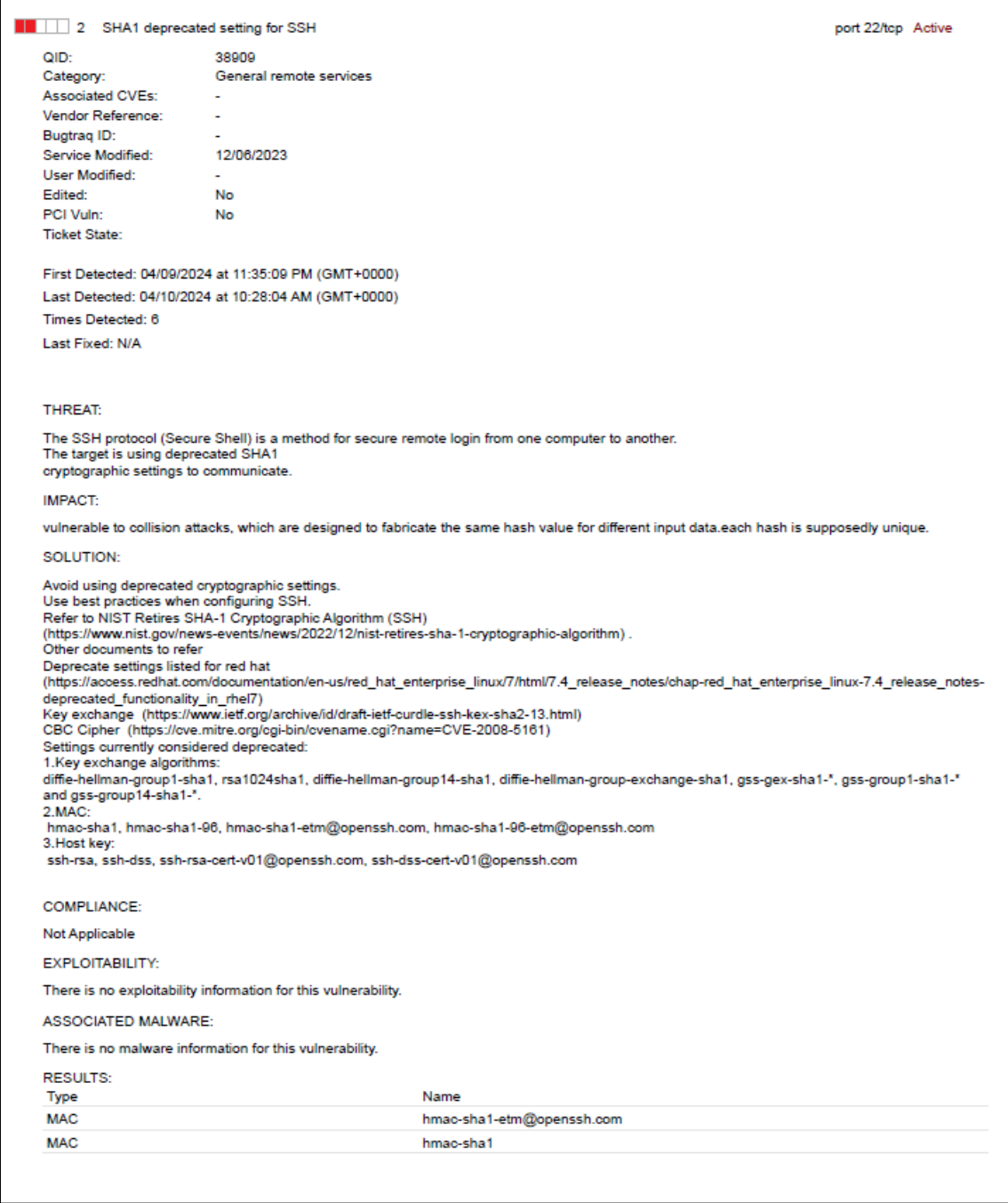

#### *Ilustración 33 SHA1 deprecated setting for SSH*

<span id="page-49-0"></span>Los individuos no autorizados pueden acceder al nombre del servidor NetBIOS de este host desde una ubicación remota. Esto plantea un riesgo de seguridad significativo, ya que divulga información confidencial sobre la infraestructura de red del sistema como se puede evidenciar en la Ilustración 34 de acuerdo al informe generado por QUALYS.

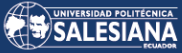

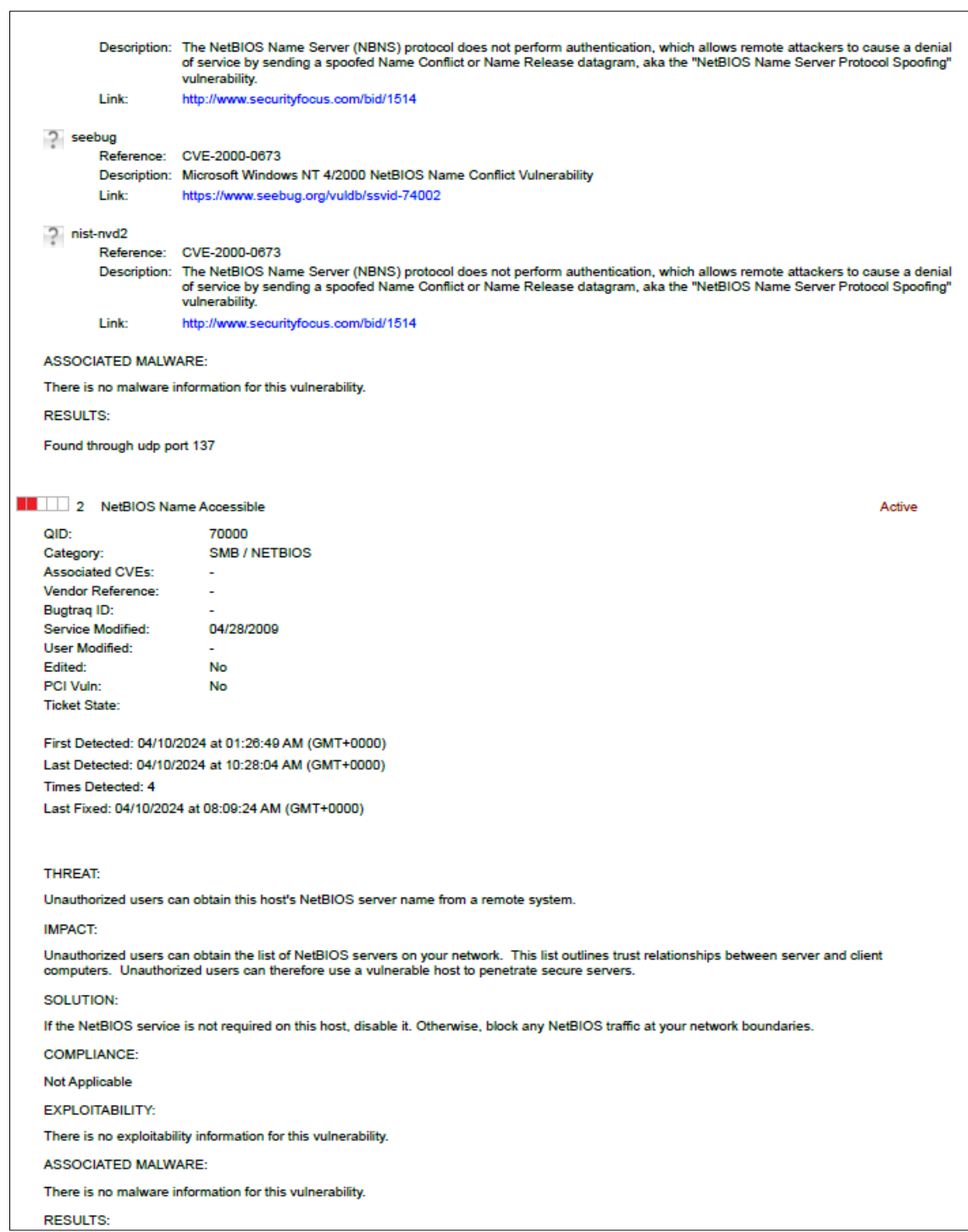

#### *Ilustración 34 NetBIOS Name Accessible*

<span id="page-50-0"></span>De acuerdo con el CVE-2023-38709 la ausencia de una adecuada validación de entrada en el núcleo de Apache posibilita que generadores de contenido o backend maliciosos o vulnerables fragmenten las respuestas HTTP. Esta vulnerabilidad impacta a los servidores HTTP Apache hasta la versión 2.4.58. Este fallo en la validación de entrada puede ser aprovechado por actores malintencionados para manipular las respuestas HTTP, lo que potencialmente abre la puerta a diversas formas de ataques y explotación como se muestra en la Ilustración 35 así mismo con el CVE-2024-24795 La fragmentación de la respuesta HTTP en diversos módulos del servidor

Página **51** de **65**

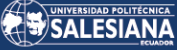

HTTP Apache posibilita que un atacante pueda introducir encabezados de respuesta maliciosos en las aplicaciones backend, desencadenando así un ataque de desincronización HTTP. Se aconseja a los usuarios que actualicen a la versión 2.4.59 del servidor Apache, ya que esta versión aborda y soluciona este problema de seguridad. Esta actualización es crucial para mitigar el riesgo de explotación de la vulnerabilidad y garantizar la seguridad del servidor como se muestra en la Ilustración 36 de acuerdo con los resultados obtenidos.

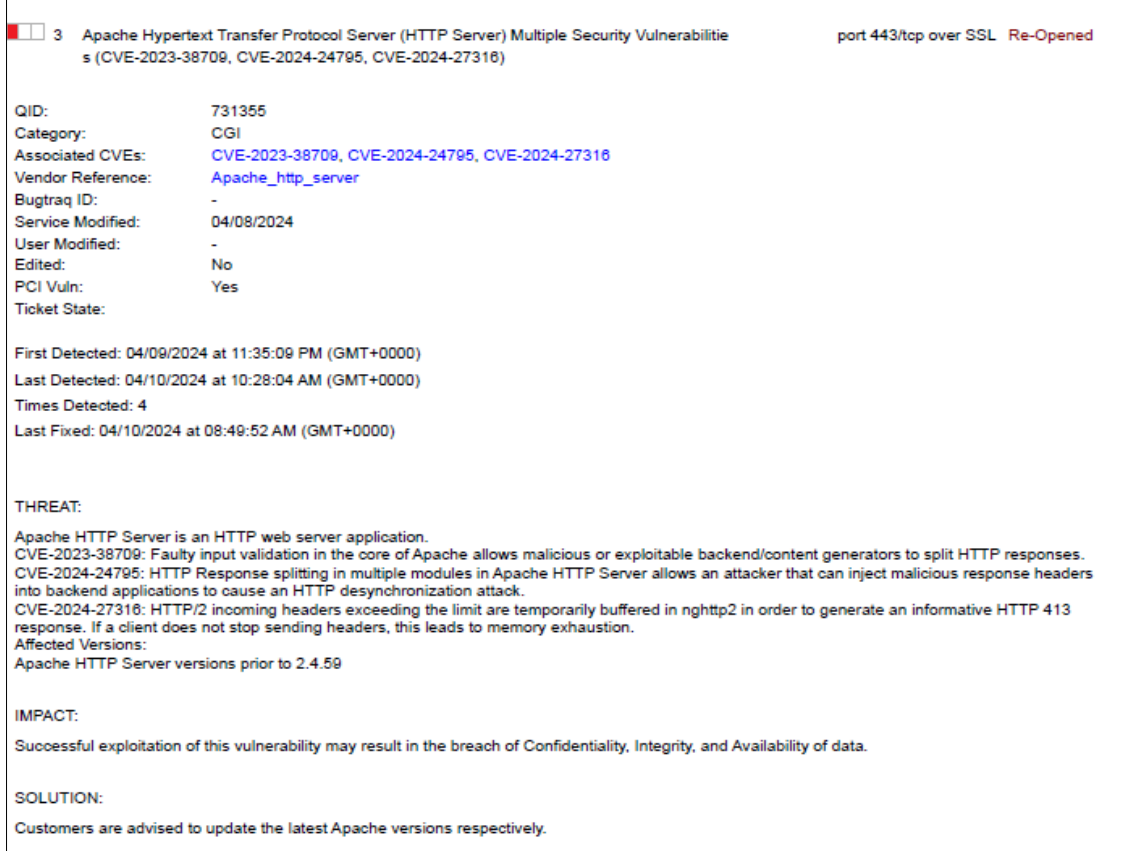

<span id="page-51-0"></span>*Ilustración 35 HTTP Server*

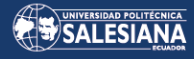

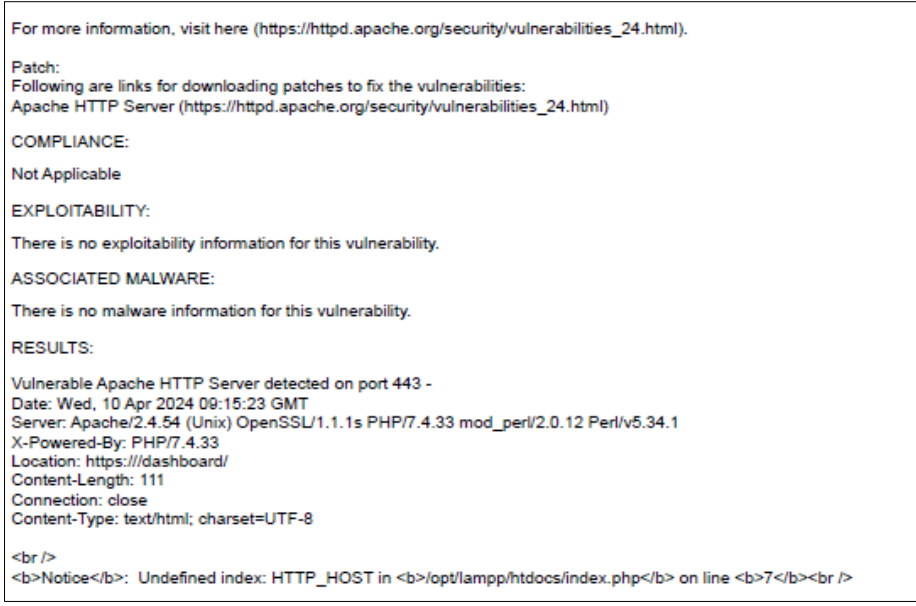

*Ilustración 36 Resultado escaneo de vulnerabilidades*

### <span id="page-52-0"></span>**Anexo 2: Reporte\_Vulnerabilidades\_V2**

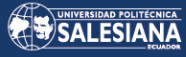

|                                                                                                    |                                      |                                                                |                             |                          | April 10, 2024 |        |
|----------------------------------------------------------------------------------------------------|--------------------------------------|----------------------------------------------------------------|-----------------------------|--------------------------|----------------|--------|
|                                                                                                    |                                      | This report was generated with an evaluation version of Qualys |                             |                          |                |        |
| <b>Report Summary</b>                                                                                                    |                                      |                                                                |                             |                          |                |        |
| <b>User Name:</b>                                                                                                    | Usuario1                             |                                                                |                             |                          |                |        |
| Login Name:                                                                                                    | techn3rc1                            |                                                                |                             |                          |                |        |
| Company:                                                                                                    | ä,                                   |                                                                |                             |                          |                |        |
| <b>User Role:</b>                                                                                                    | Manager                              |                                                                |                             |                          |                |        |
| Address:                                                                                                    | samanes                              |                                                                |                             |                          |                |        |
| Zip:                                                                                                    | 090502                               |                                                                |                             |                          |                |        |
| Country:                                                                                                    | Ecuador                              |                                                                |                             |                          |                |        |
| Created:                                                                                                    | 04/10/2024 at 12:08:49 PM (GMT+0000) |                                                                |                             |                          |                |        |
| <b>Template Title:</b>                                                                                                    | <b>Technical Report</b>              |                                                                |                             |                          |                |        |
| <b>Asset Groups:</b>                                                                                                    | SecurityLab                          |                                                                |                             |                          |                |        |
| IP <sub>S</sub> :                                                                                                    | ÷.                                   |                                                                |                             |                          |                |        |
| Sort by:                                                                                                    | Host                                 |                                                                |                             |                          |                |        |
| <b>Trend Analysis:</b>                                                                                                    | Latest vulnerability data            |                                                                |                             |                          |                |        |
|                                                                                                    |                                      |                                                                |                             |                          |                |        |
|                                                                                                    |                                      |                                                                |                             |                          |                |        |
|                                                                                                    | 01/01/1999 - 04/10/2024<br>2         |                                                                |                             |                          |                |        |
|                                                                                                    | 6                                    |                                                                | 2.7                         |                          |                |        |
|                                                                                                    |                                      | Security Risk (Avg)                                            |                             | <b>Business Risk</b>     | П              | 13/100 |
|                                                                                                    |                                      |                                                                |                             |                          |                |        |
|                                                                                                    | Confirmed                            | Potential                                                      | <b>Information Gathered</b> |                          | Total          |        |
|                                                                                                    | 0                                    | ÷                                                              |                             | L.                       | O              |        |
|                                                                                                    | 0                                    | ä,                                                             |                             | ä,                       | o              |        |
|                                                                                                    | 4                                    | $\tilde{\phantom{a}}$                                          |                             | $\overline{\phantom{a}}$ | 4              |        |
|                                                                                                    | $\overline{2}$                       | ÷,                                                             |                             | ٠                        | 2              |        |
|                                                                                                    | o                                    | $\tilde{\phantom{a}}$                                          |                             | ٠<br>$\overline{a}$      | o              |        |
|                                                                                                    | 6                                    | ÷,                                                             |                             |                          | 6              |        |
|                                                                                                    |                                      |                                                                |                             |                          |                |        |
|                                                                                                    | Confirmed                            | Potential                                                      | <b>Information Gathered</b> |                          | <b>Total</b>   |        |
|                                                                                                    | 4                                    | ٠                                                              |                             | $\ddot{\phantom{0}}$     | 4              |        |
|                                                                                                    | 1                                    | ÷.                                                             |                             | $\ddot{\phantom{0}}$     | 1              |        |
| Date Range:<br><b>Active Hosts:</b><br><b>Hosts Matching Filters: 1</b><br><b>Summary of Vulnerabilities</b><br><b>Vulnerabilities Total</b><br>by Severity<br><b>Severity</b><br>5<br>4<br>3<br>$\overline{2}$<br>1<br><b>Total</b><br>5 Biggest Categories<br>Category<br><b>SMB / NETBIOS</b><br><b>TCP/IP</b><br>General remote services | 1                                    | ٠                                                              |                             | $\overline{a}$           | 1              |        |

*Ilustración 37 Sumario de vulnerabilidades generado por Qualys*

La ilustración 38 exhibe un gráfico de barras que ilustra el nivel de riesgo una vez que se han corregido las vulnerabilidades mencionadas en el informe anterior. Este gráfico proporciona una representación visual clara y concisa de la gravedad de las vulnerabilidades. Además, se nota que el riesgo ha disminuido significativamente después de aplicar las correcciones.

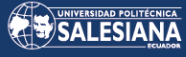

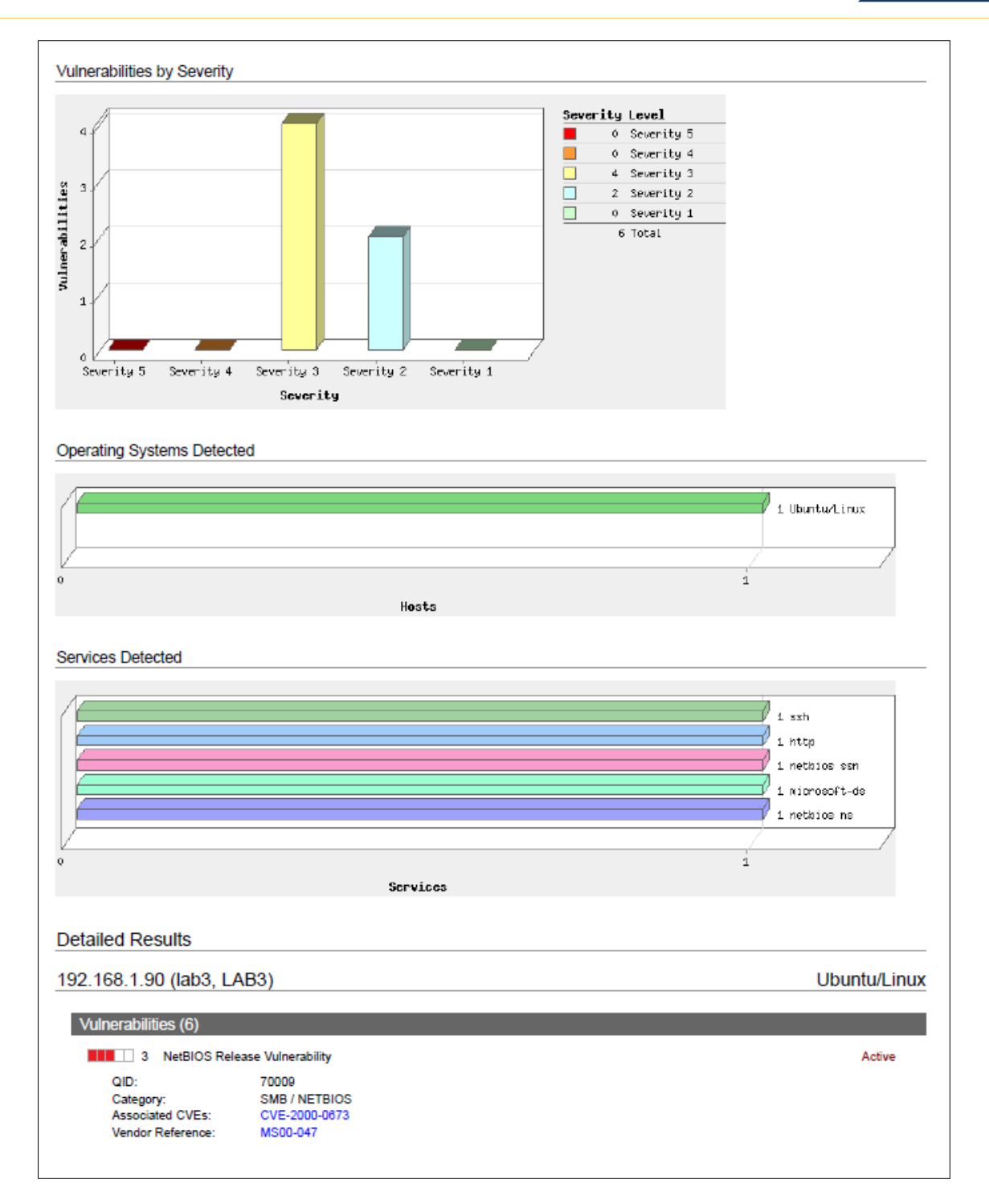

*Ilustración 38 Gráfico de barras con los niveles de seguridad*

La ilustración 39 nos muestra una vulnerabilidad que se produce debido a la version de NetBios, en la cual se puede enviar paquetes de mensajeria hacia un servicio de la BIOS, en el caso de que esta vulnerabilidad sea explotada se bloquearan servicios. Como solución recomendada por el informe la mejor manera para solventar esta exploit es bloquear el tráfico entrante proveniente de internet hacia los puertos 137 y 138.

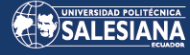

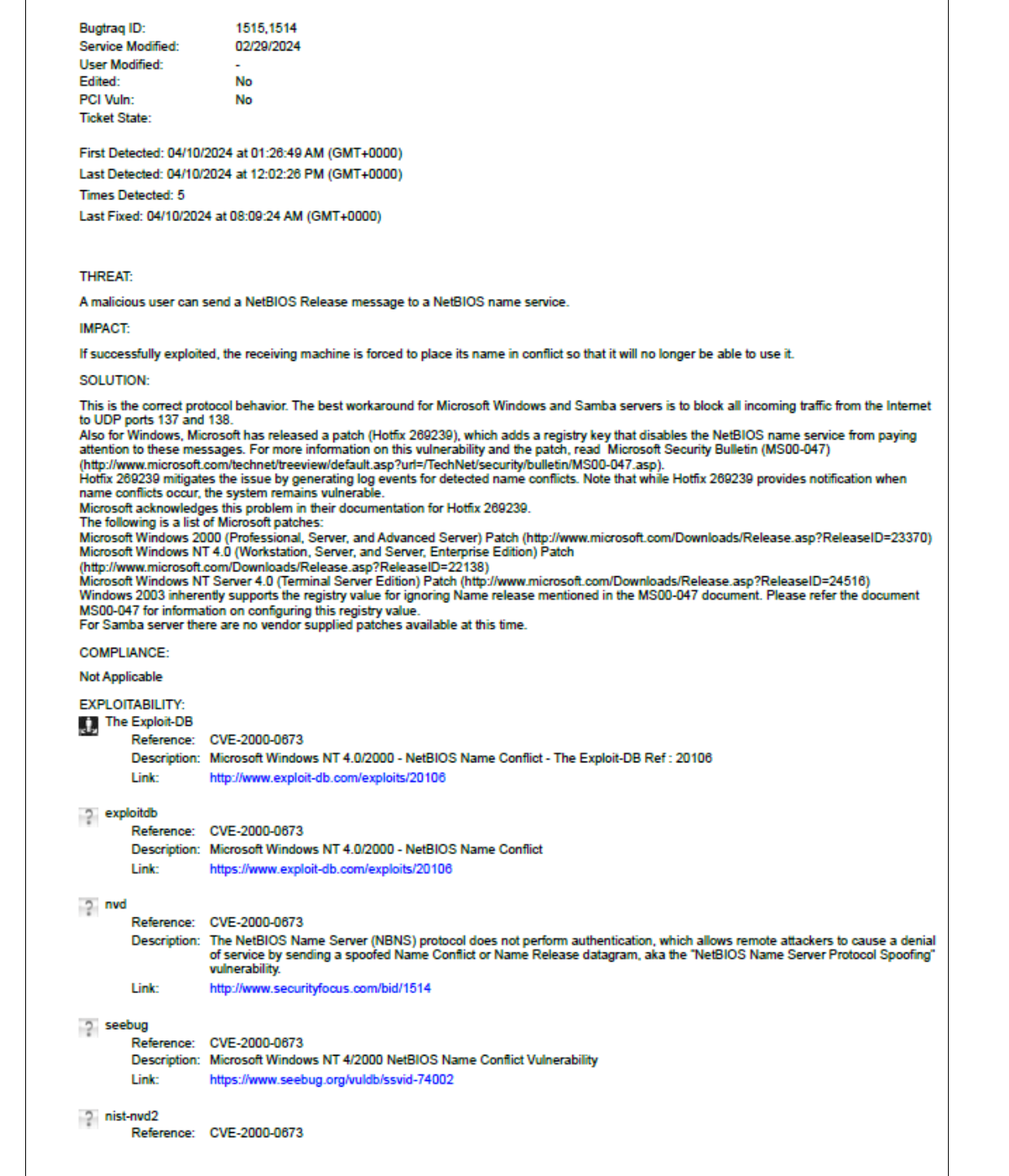

#### *Ilustración 39 Vulnerabilidad de NetBIOS*

La ilustración 40 nos indica un exploit en la resolucion de nombres de la BIOS, debido a que un individuo malintencionado tiene la capacidad de enviar un mensaje de conflicto de nombres NetBIOS al servicio de nombres, incluso cuando la máquina receptora no está en el proceso de registrar el nombre. Como resultado, el objetivo no intentará utilizar ese nombre en futuras conexiones a la red, lo que podría ocasionar problemas de conectividad intermitentes o incluso la pérdida total de funcionalidad NetBIOS. Este problema radica en una falla de diseño en el protocolo NetBIOS y el registro dinámico de

nombres WINS, y se presenta siempre que se admita WINS.. Como solución recomendada por el informe la mejor manera para solventar esta exploit es bloquear el tráfico entrante proveniente de internet hacia los puertos 137 y 138.

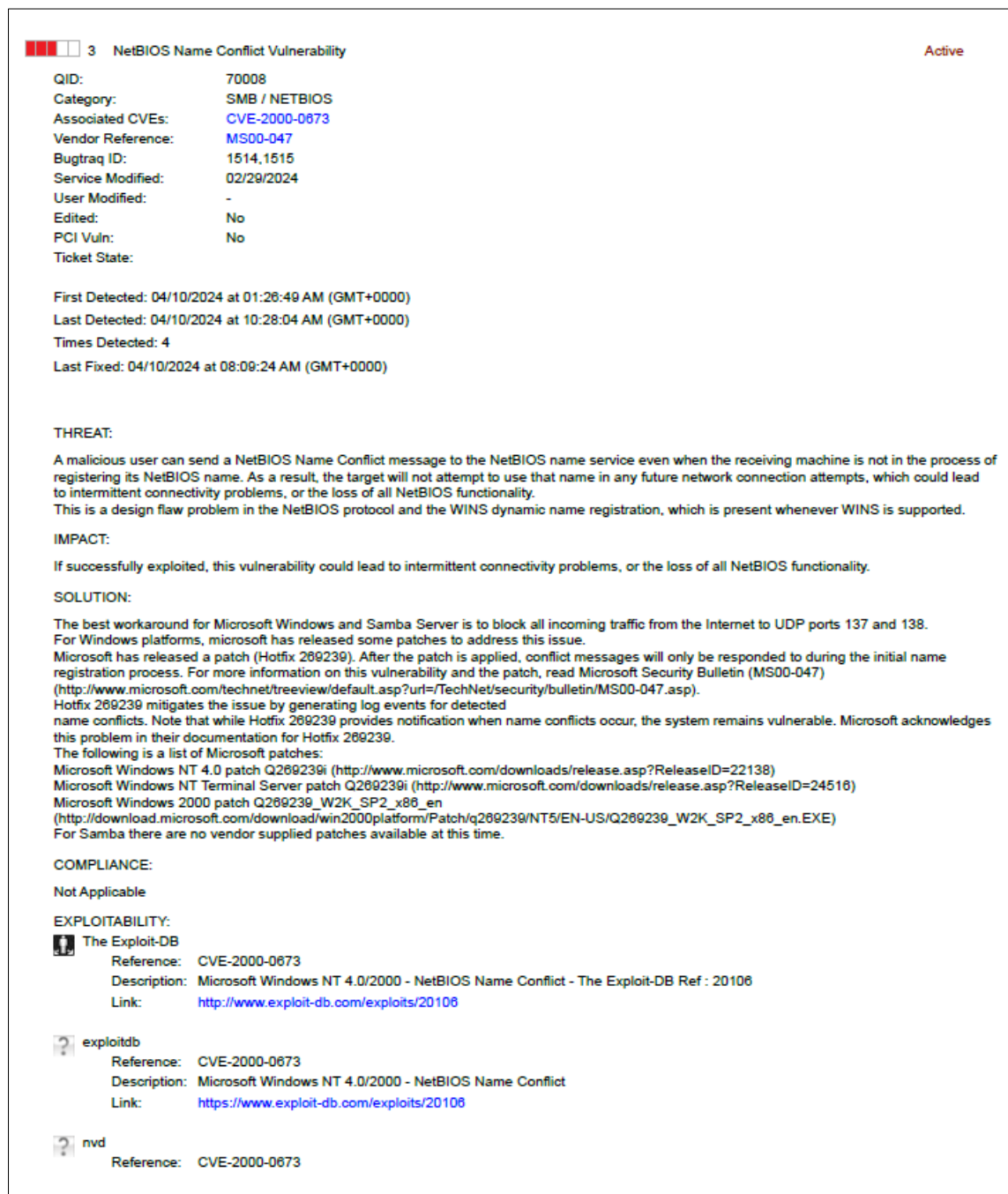

#### *Ilustración 40 Vulnerabilidad de NetBIOS en conflicto de nombres*

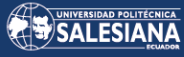

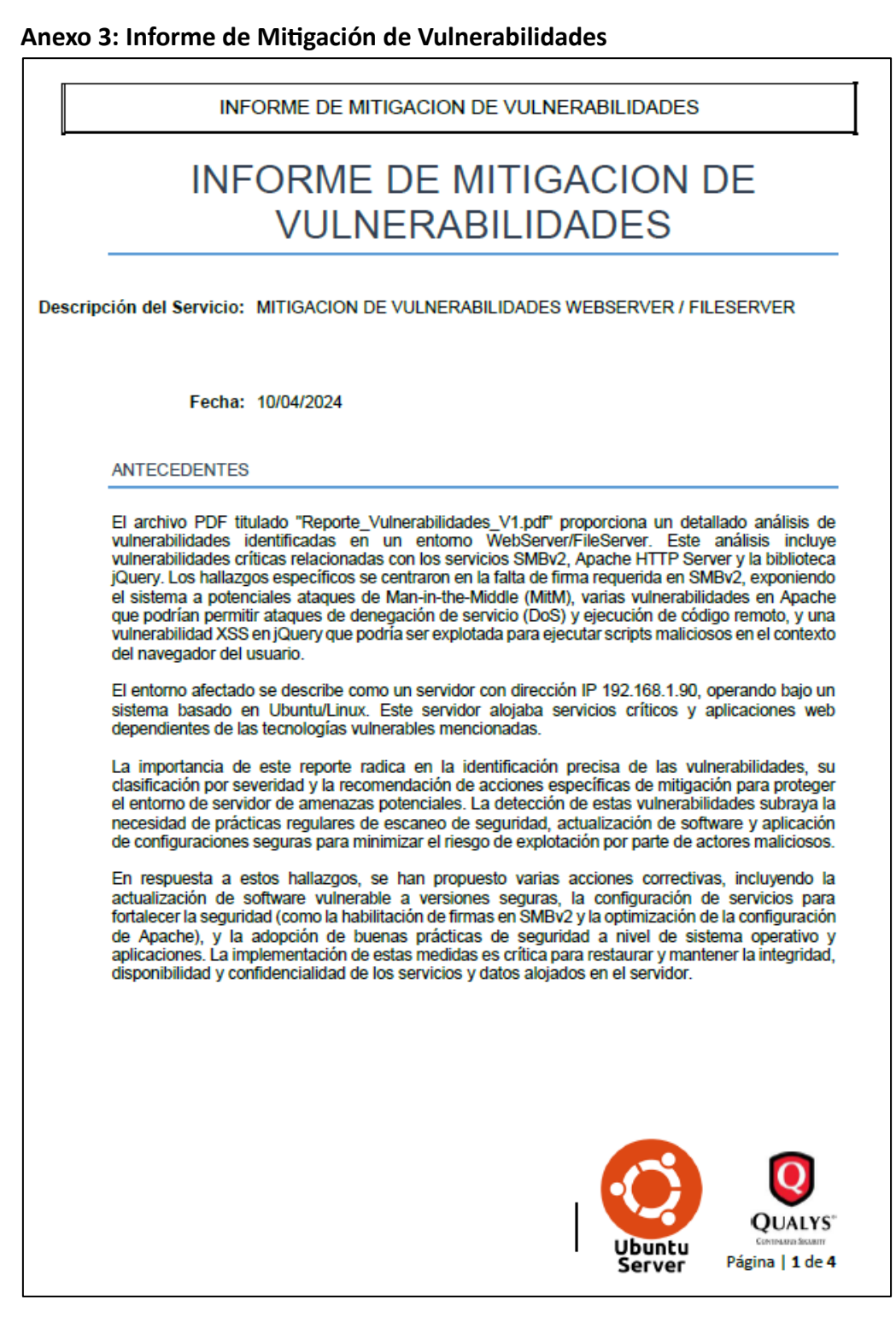

*Ilustración 41 Antecedentes del reporte de mitigación*

En la Ilustración 42 se presentan en detalle las acciones planificadas para abordar las vulnerabilidades y el alcance previsto de estas medidas. Además, se especifica el equipo responsable de llevar a cabo la verificación y se establece el plazo de ejecución para garantizar una implementación efectiva y oportuna de las acciones de mitigación. Esta ilustración proporciona una visión completa del proceso planificado para abordar las

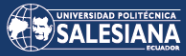

vulnerabilidades identificadas, asegurando una respuesta organizada y coordinada para fortalecer la seguridad del sistema.

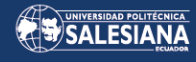

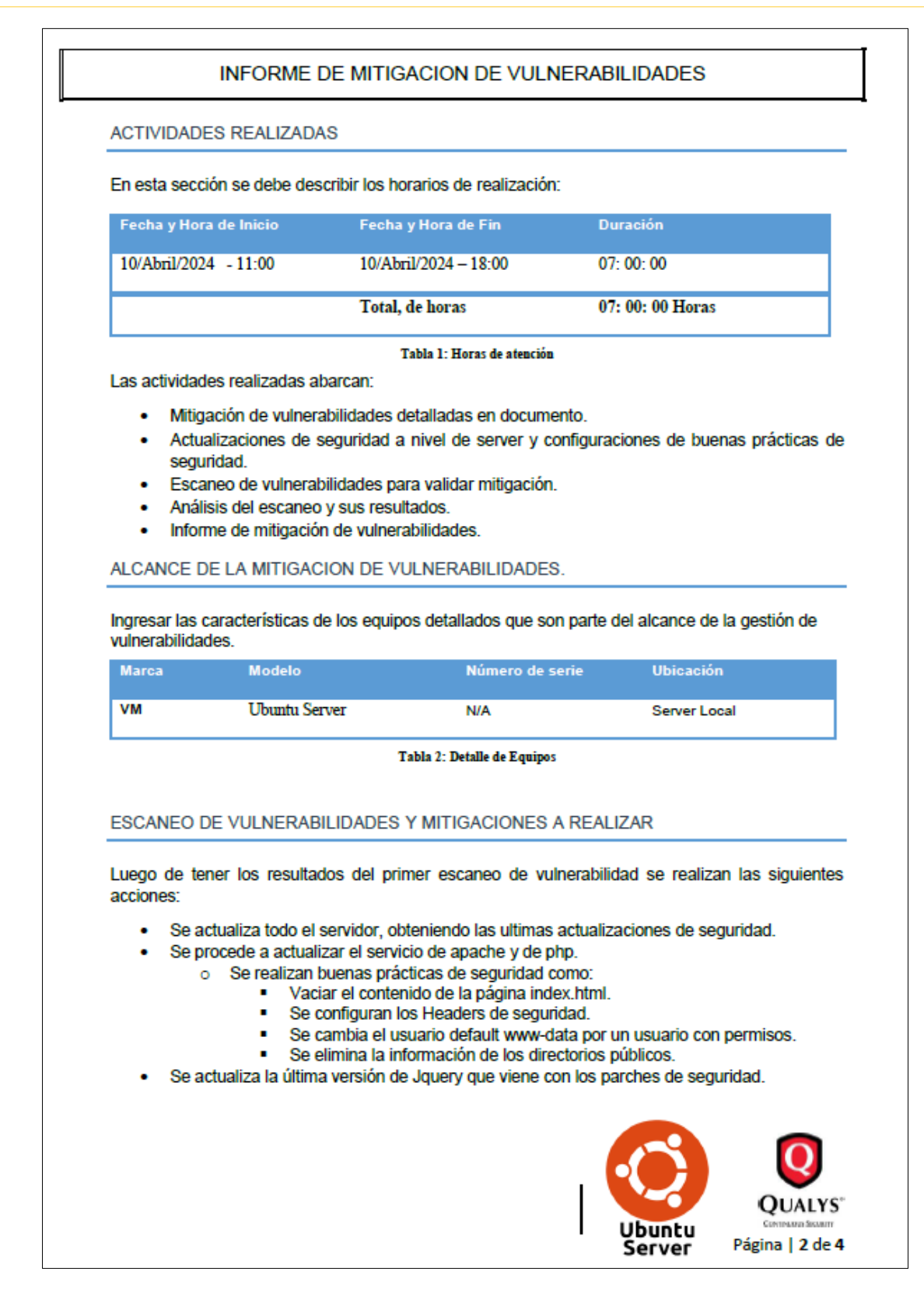

*Ilustración 42 Actividades realizadas y alcance de la mitigación de vulnerabilidades*

En las Ilustraciones 43 y 44 se describen detalladamente las acciones que deben llevarse a cabo, así como la verificación de los resultados después de la implementación de las medidas de mitigación. Además, se presentan conclusiones importantes que resaltan la importancia de mantener buenas prácticas de seguridad en el sistema. Estas

Página **60** de **65**

ilustraciones proporcionan una guía paso a paso para garantizar la efectividad de las medidas de seguridad implementadas y para asegurar la integridad y protección del sistema frente a posibles amenazas y vulnerabilidades.

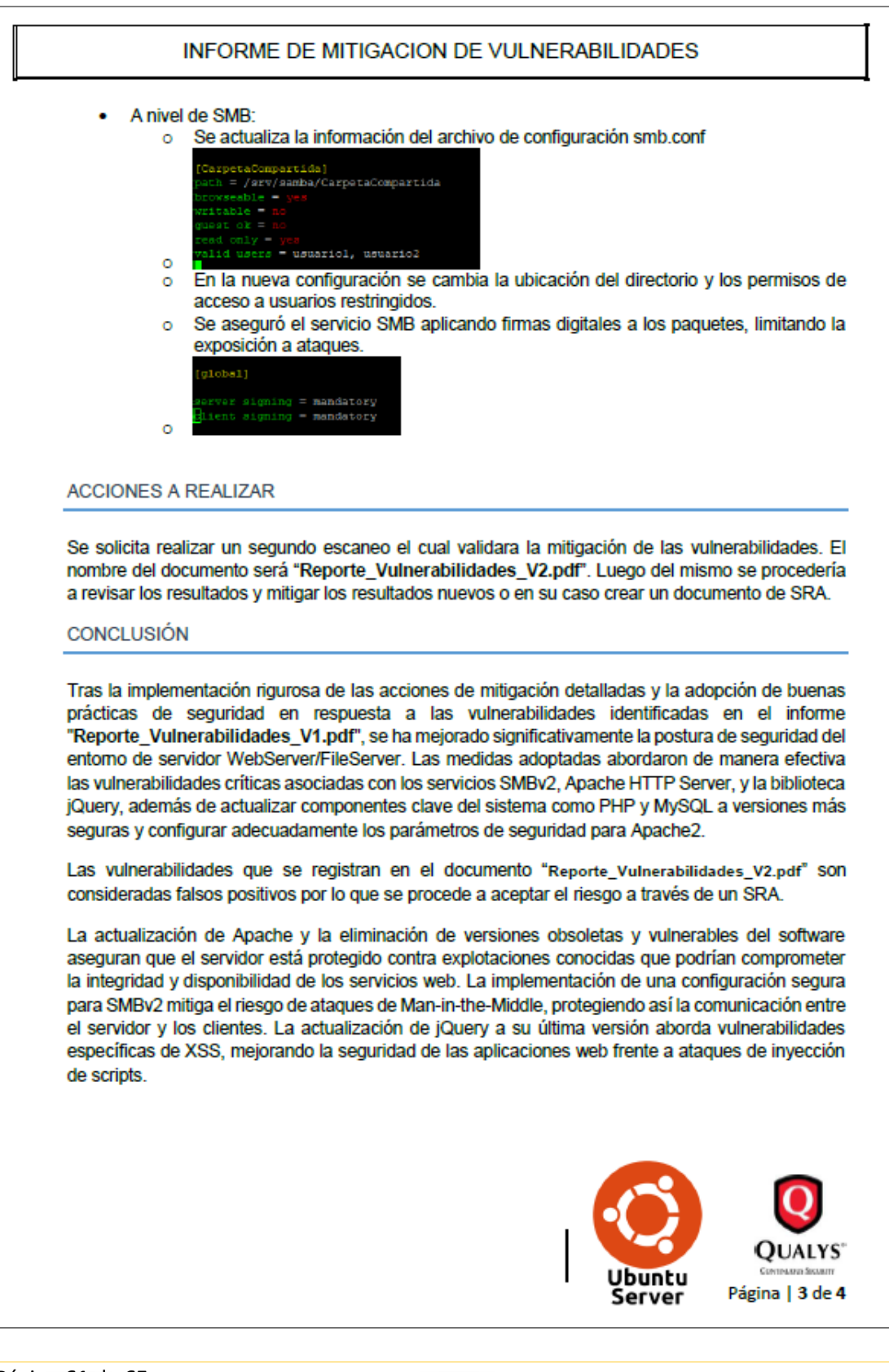

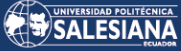

*Ilustración 43 Acciones a realizar para la mitigación de vulnerabilidades*

### INFORME DE MITIGACION DE VULNERABILIDADES Adicionalmente, la adopción de buenas prácticas de seguridad, como la configuración de encabezados de seguridad en Apache, contribuye a un entorno más robusto y resiliente ante ataques. Estas medidas no solo corrigen las deficiencias identificadas, sino que también promueven una cultura de seguridad proactiva, donde la prevención y la detección temprana de vulnerabilidades son prioritarias. Es crucial reconocer que la seguridad de los sistemas informáticos es un proceso continuo y dinámico. Aunque las acciones tomadas han mejorado notablemente la seguridad del sistema, es esencial mantener una vigilancia constante y realizar evaluaciones periódicas de seguridad para identificar y mitigar nuevas vulnerabilidades que puedan surgir. La implementación de políticas de actualización de software, monitoreo de seguridad, y educación continua sobre las mejores prácticas de seguridad son fundamentales para sostener y mejorar la postura de seguridad del sistema a largo plazo. En conclusión, el sistema ahora se considera significativamente más seguro como resultado de las acciones de mitigación implementadas. Sin embargo, la seguridad del sistema requiere un compromiso constante con las prácticas recomendadas y una respuesta ágil a las nuevas amenazas de seguridad. **DOCUMENTOS** Nombre Archivo Versión Fecha Creación Reporte\_Vulnerabilidades\_V1.pdf | Versión 1 10 abril 2024 Reporte\_Vulnerabilidades\_V2.pdf 10 abril 2024 Versión 1 **JUALYS** Jbuntu Página | 4 de 4 Server

*Ilustración 44 Conclusiones del reporte de mitigación*

#### **Anexo 5: Documento de aceptación del riesgo**

La Ilustración 45 muestra el documento de aceptación de riesgos, en el que se especifican las vulnerabilidades que han sido identificadas como falsos positivos. En este contexto, los exploits mencionados en el informe no representan ninguna amenaza real para la estabilidad del sistema. Es decir, aunque inicialmente se identificaron como posibles riesgos, tras un análisis más detallado se determinó que no constituyen una vulnerabilidad genuina. Este documento es crucial para documentar y gestionar adecuadamente los riesgos de seguridad, garantizando que los recursos se asignen de manera efectiva y que se prioricen las acciones de mitigación según la verdadera naturaleza de las amenazas.

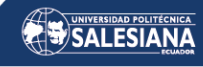

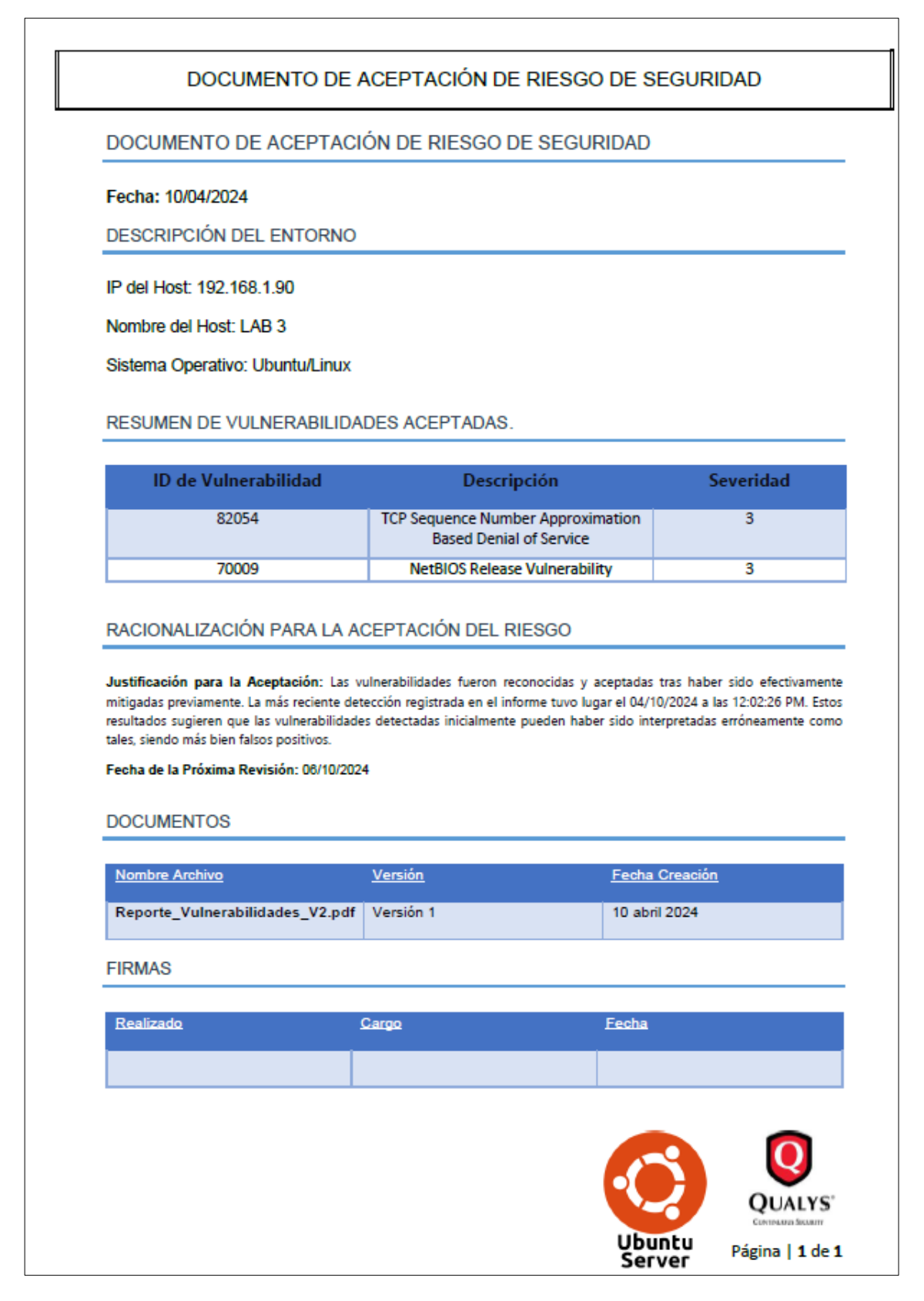

*Ilustración 45 Resumen del documento de aceptación*

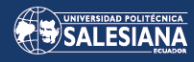